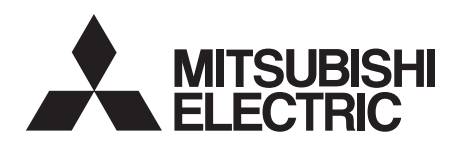

# INVERTERPlug-in option INSTRUCTION MANUAL**FR-A7ND E kit**

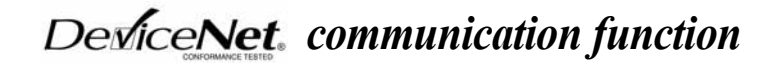

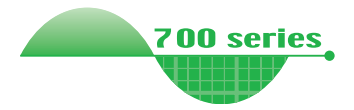

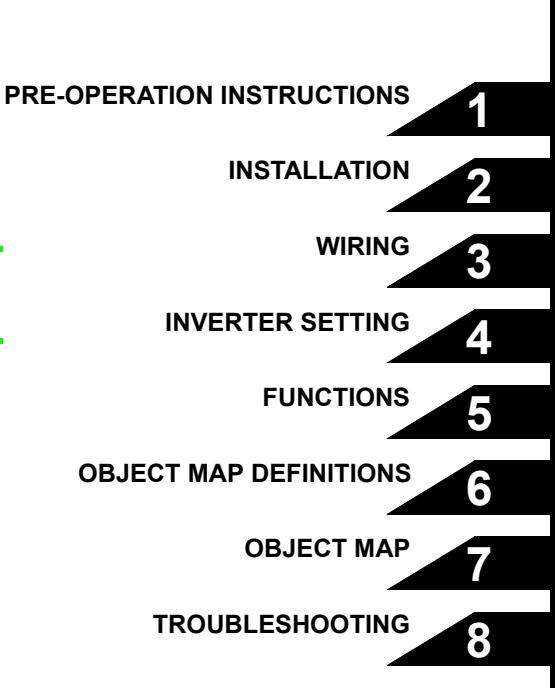

**Thank you for choosing this Mitsubishi Inverter plug-in option. This Instruction Manual gives handling information and precautions for use of this equipment. Incorrect handling might cause an unexpected fault. Before using the equipment, please read this manual carefully to use the equipment to its optimum. Please forward this manual to the end user.**

### **This section is specifically about safety matters**

**Do not attempt to install, operate, maintain or inspect this product until you have read through this Instruction Manual and appended documents carefully and can use the equipment correctly. Do not use this product until you have a full knowledge of the equipment, safety information and instructions.**

**In this Instruction Manual, the safety instruction levels are classified into "WARNING" and "CAUTION".**

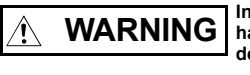

**Incorrect handling may cause hazardous conditions, resulting in death or severe injury.**

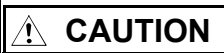

**Incorrect handling may cause hazardous conditions, resulting in medium or slight injury, or may cause only material damage.**

The  $\left| \right\rangle$  CAUTION level may even lead to a serious **consequence according to conditions. Both instruction levels must be followed because these are important to personal safety. CAUTION**

# **SAFETY INSTRUCTIONS**

**1. Electric Shock Prevention**

# **WARNING**

- **While the inverter power is ON, do not open the front cover or the wiring cover. Do not run the inverter with the front cover or the wiring cover removed. Otherwise you may access the exposed high voltage terminals or the charging part of the circuitry and get an electric shock.**
- **Even if power is OFF, do not remove the front cover except for wiring or periodic inspection. You may accidentally touch the charged inverter circuits and get an electric shock.**
- • **Before wiring or inspection, power must be switched OFF. To confirm that, LED indication of the operation panel must be checked. (It must be OFF.) Any person who is involved in wiring or inspection shall wait for at least 10 minutes after the power supply has been switched OFF and check that there are no residual voltage using a tester or the like. The capacitor is charged with high voltage for some time after power OFF, and it is dangerous.**
- **Any person who is involved in wiring or inspection of this equipment shall be fully competent to do the work.**
- **The plug-in option must be installed before wiring. Otherwise, you may get an electric shock or be injured.**
- **Do not touch the plug-in option or handle the cables with wet hands. Otherwise you may get an electric shock.**
- **Do not subject the cables to scratches, excessive stress, heavy loads or pinching. Otherwise you may get an electric shock.**

#### **2. Injury Prevention**

# A CAUTION

- **The voltage applied to each terminal must be the ones specified in the Instruction Manual. Otherwise burst, damage, etc. may occur.**
- **The cables must be connected to the correct terminals. Otherwise burst, damage, etc. may occur.**
- **Polarity must be correct. Otherwise burst, damage, etc. may occur.**
- **While power is ON or for some time after power-OFF, do not touch the inverter as they will be extremely hot. Doing so can cause burns.**

#### **3. Additional Instructions**

**Also the following points must be noted to prevent an accidental failure, injury, electric shock, etc.**

**1) Transportation and mounting**

### **CAUTION**

- **Do not install or operate the plug-in option if it is damaged or has parts missing.**
- **Do not stand or rest heavy objects on the product.**
- **The mounting orientation must be correct.**
- **Foreign conductive objects must be prevented from entering the inverter. That includes screws and metal fragments or other flammable substances such as oil.**

**2) Trial run**

# A CAUTION

• **Before starting operation, each parameter must be confirmed and adjusted. A failure to do so may cause some machines to make unexpected motions.**

#### **3) Usage**

# **WARNING**

- •**Do not modify the equipment.**
- **Do not perform parts removal which is not instructed in this manual. Doing so may lead to fault or damage of the inverter.**

# **CAUTION**

- **When parameter clear or all parameter clear is performed, the required parameters must be set again before starting operations because all parameters return to the initial value.**
- **Static electricity in your body must be discharged before you touch the product. Otherwise the product may be damaged.**
- **4) Maintenance, inspection and parts replacement**

# **CAUTION**

- • **Do not test the equipment with a megger (measure insulation resistance).**
- **5) Disposal**

# **CAUTION**

• **This inverter plug-in option must be treated as industrial waste.**

#### **6) General instruction**

**Many of the diagrams and drawings in this Instruction Manual show the inverter without a cover or partially open for explanation. Never operate the inverter in this manner. The cover must be reinstalled and the instructions in the invertermanual must be followed when operating the inverter.**

# $-$  CONTENTS  $-$

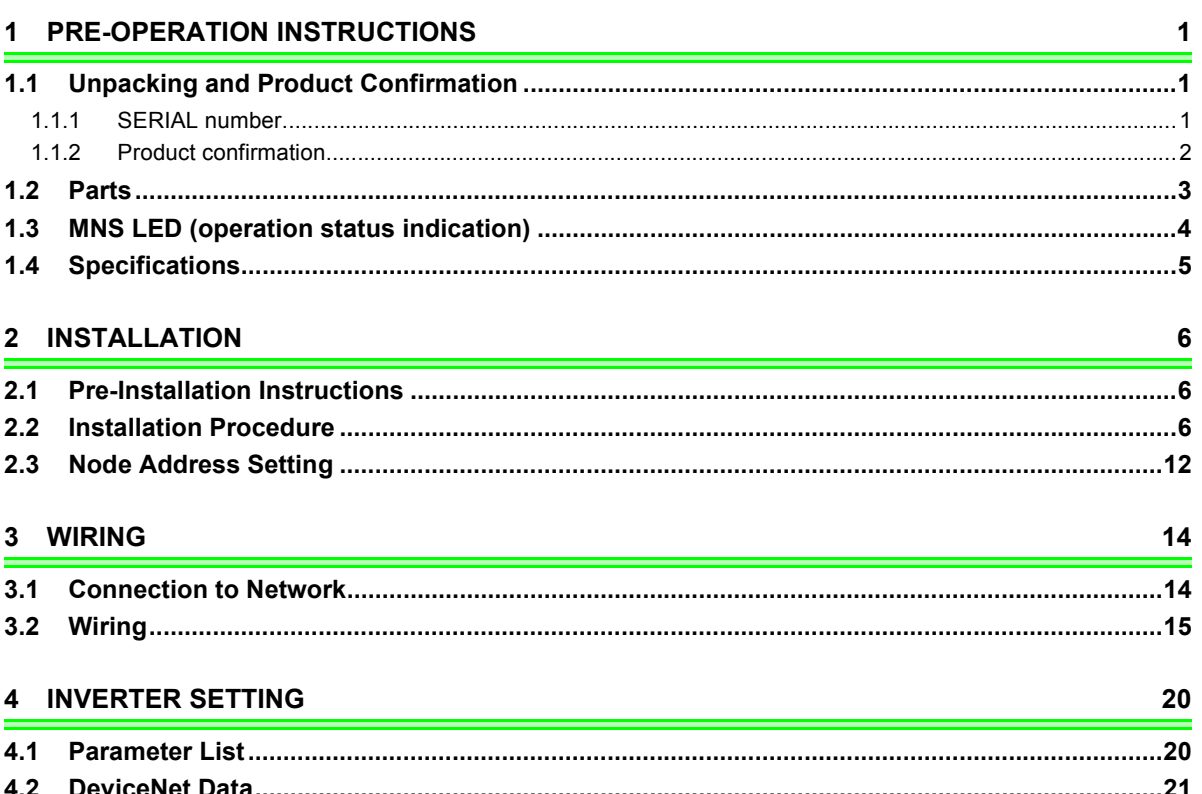

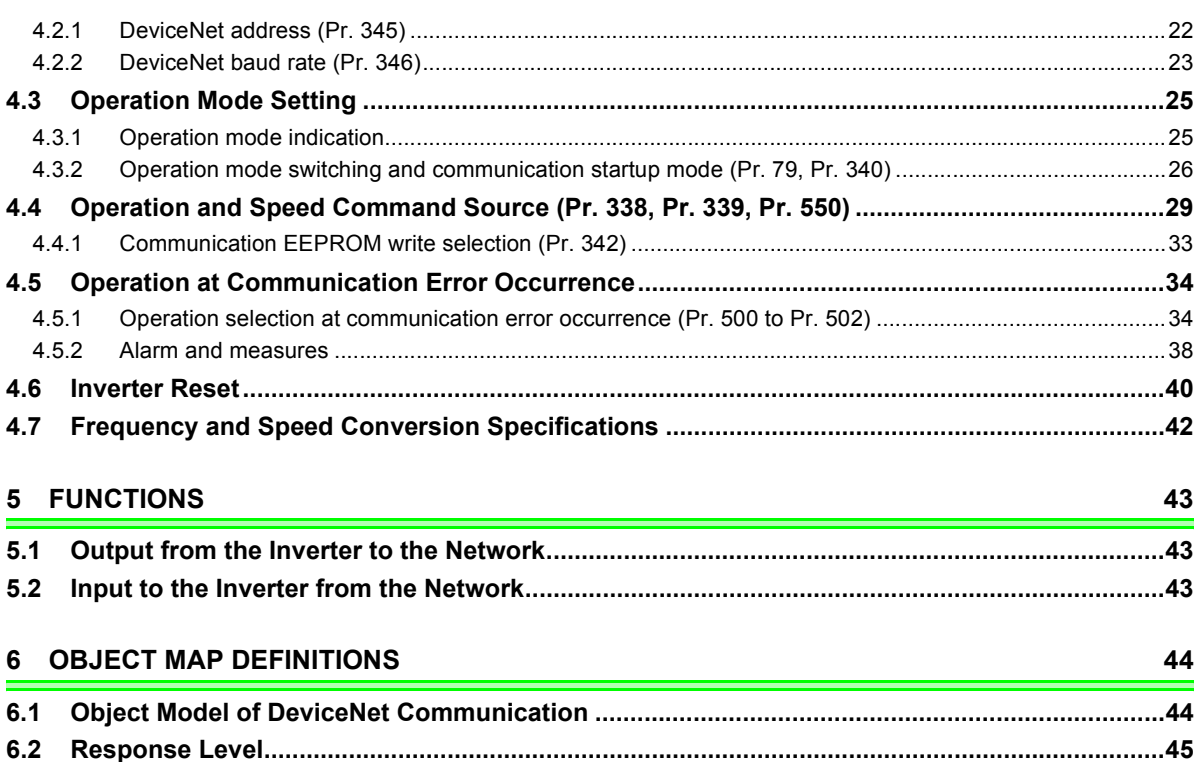

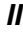

6.2.1

 $6.2.2$  $6.3$ 

#### 7 OBJECT MAP

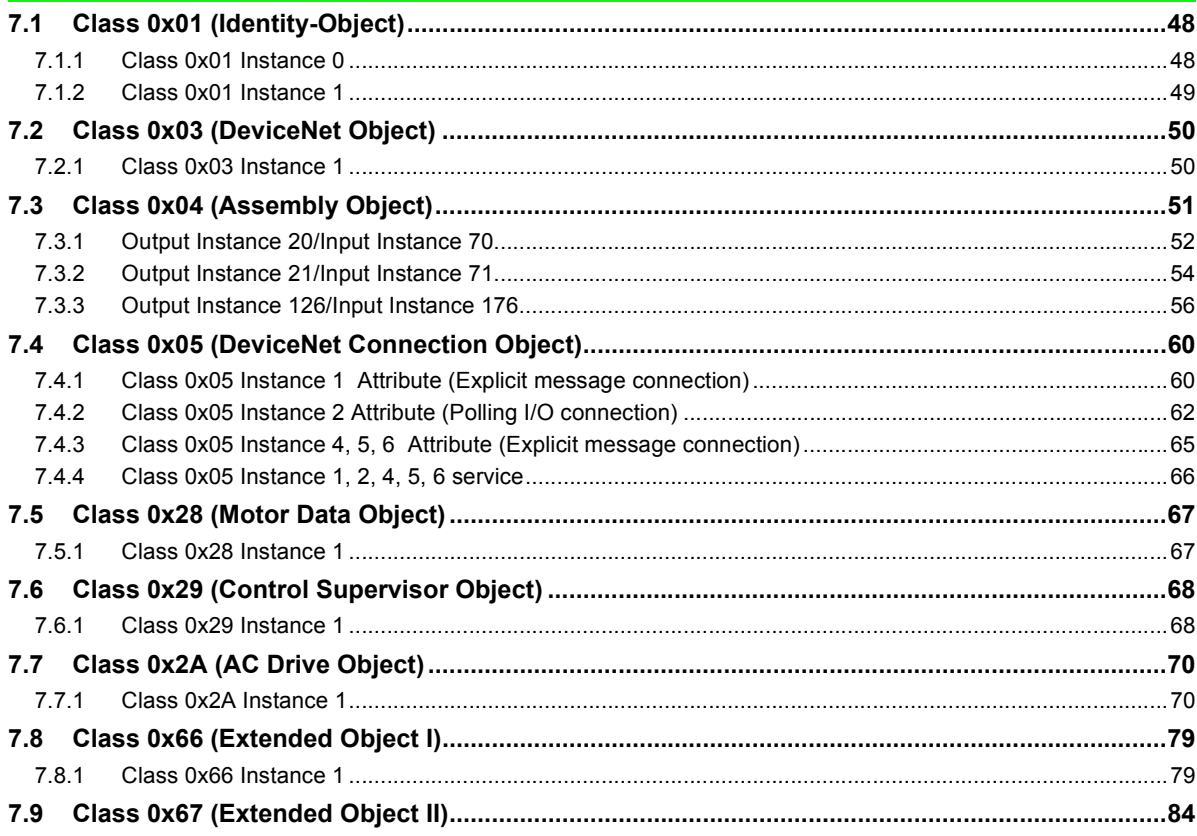

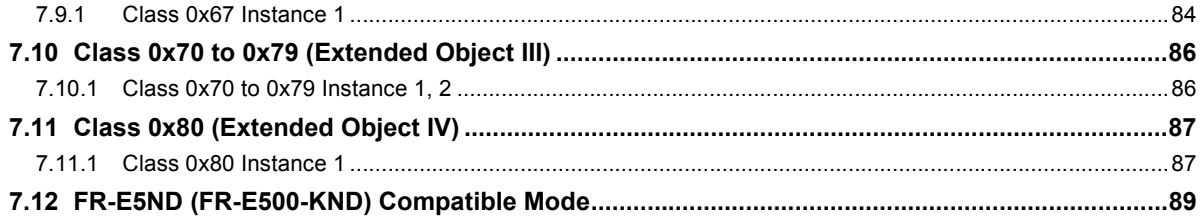

#### 8 TROUBLESHOOTING

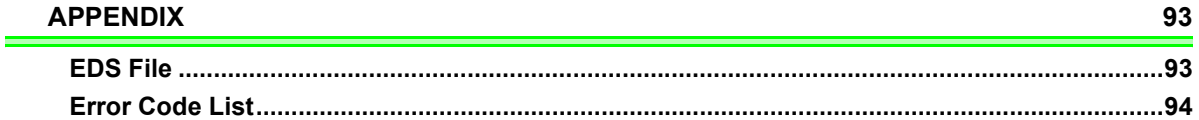

92

# <span id="page-7-4"></span>PRE-OPERATION INSTRUCTIONS

# <span id="page-7-2"></span>1.1 Unpacking and Product Confirmation

Take the plug-in option out of the package, check the product name, and confirm that the product is as you ordered and intact.

This product is a plug-in option for the FR-E700 series inverter.

### <span id="page-7-3"></span>*1.1.1 SERIAL number*

<span id="page-7-1"></span><span id="page-7-0"></span>1

Check the SERIAL number indicated on the rating plate or package.

For the 200V class of FR-E700, this option can be used with the inverter having the following SERIAL number or later. (For the 400V class of FR-E700, this option can be used with all inverters regardless of SERIAL number.)

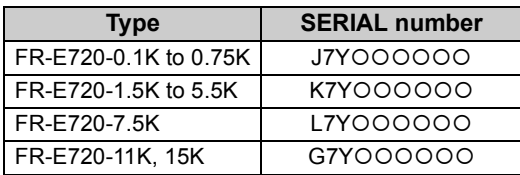

#### $\bullet$  **SERIAL number check**

Refer to *the Instruction Manual of the inverter* for the location of the rating plate.

#### **Rating plate example**

<u>□ 7 Y ○○○○○○</u> SERIAL (Serial No.) Symbol Year Month Control number

The SERIAL consists of one symbol, two characters indicating production year and month, and six characters indicating control number.

The last digit of the production year is indicated as the Year, and the Month is indicated by 1 to 9, X (October), Y (November), or Z (December).

# <span id="page-8-0"></span>*1.1.2 Product confirmation*

Check the enclosed items.

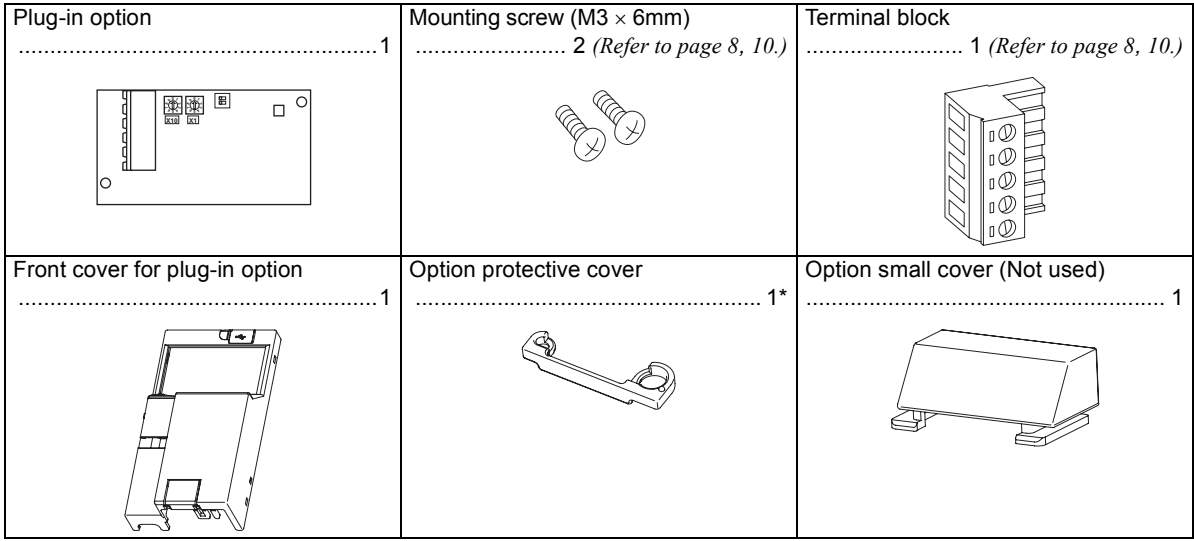

\*Used with the FR-E720-3.7K (FR-E720-175) or less and FR-E740-7.5K (FR-E740-170) or less.

### **REMARKS**

• DeviceNet<sup>TM</sup> is a registered trademark of ODVA (Open DeviceNet Vender Association, INC).

#### $=$  CAUTION  $=$

**• In place of the inverter front cover, install a provided front cover for plug-in option.**

# <span id="page-9-1"></span><span id="page-9-0"></span>1.2 Parts

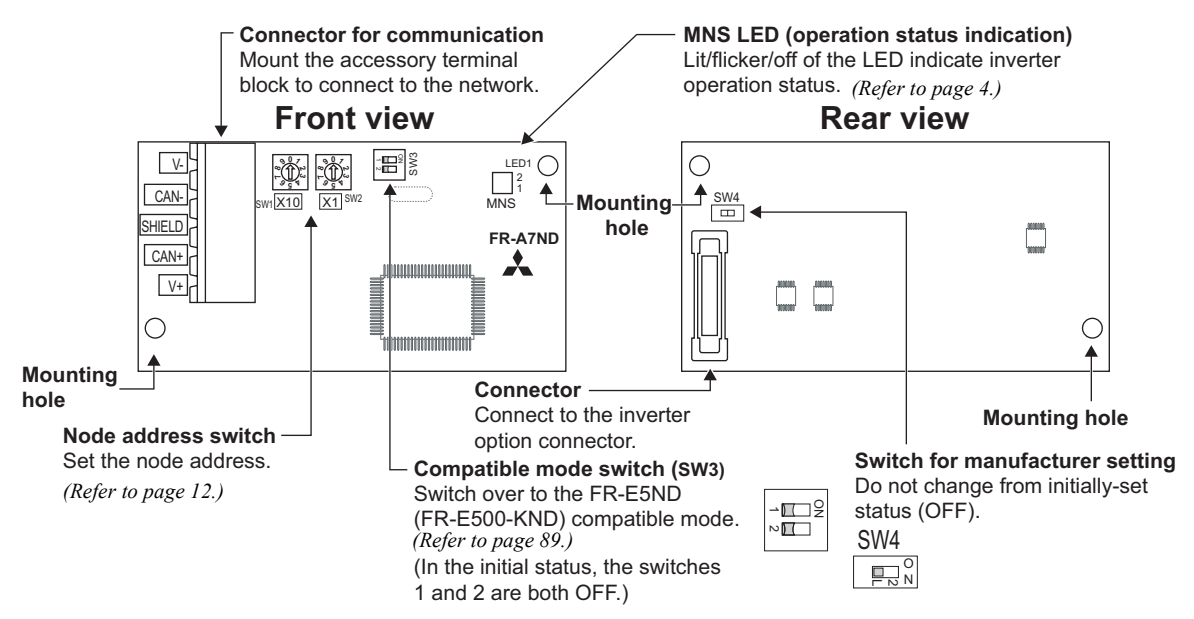

**CAUTION**

- **• Set the compatible mode switch (SW3) before switching ON the inverter and do not change the setting while the power is ON. Otherwise you may get an electric shock.**
- **• Do not turn ON the switch 2 of the compatible mode switch (SW3).**

**[1](#page-7-1)**

*3*

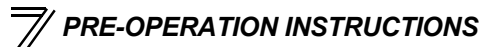

### <span id="page-10-1"></span><span id="page-10-0"></span>1.3 MNS LED (operation status indication)

The MNS LED indicates the operating status of the option unit by its indication status. Check the position of LED on *page [3](#page-9-1)*.

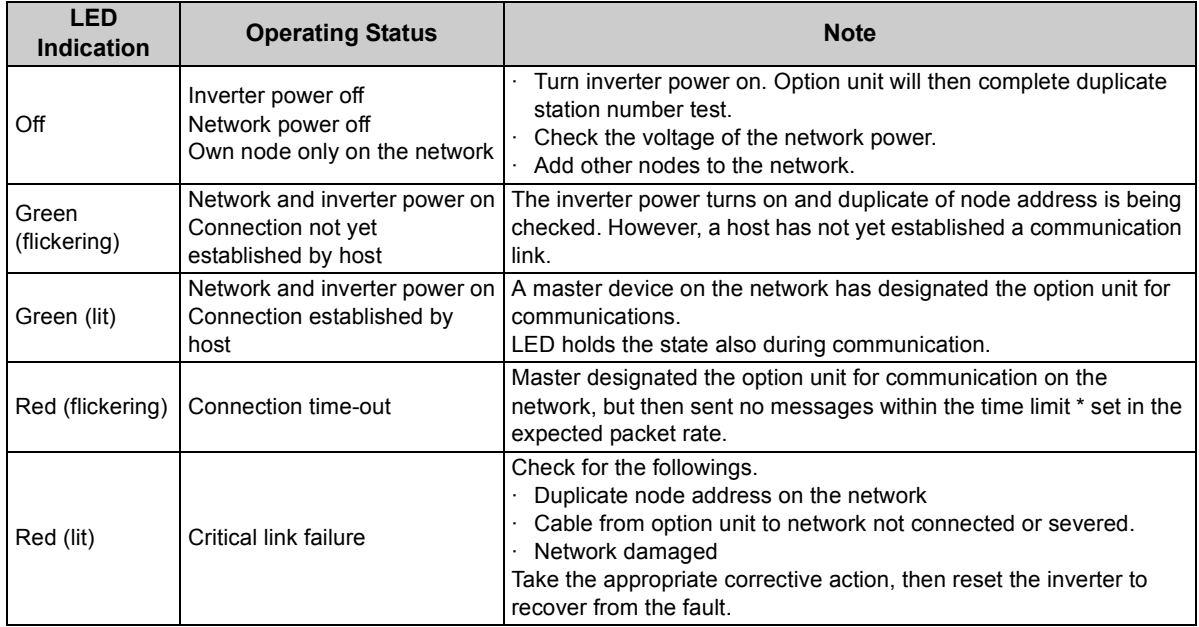

\* Time limit = 4 × EPR (EPR = Expected Pack Rate Class 0x05 Instance 1 Attribute 9 *(refer to page [61\)](#page-67-0)*)

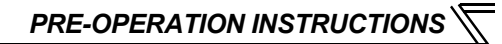

# <span id="page-11-0"></span>1.4 Specifications

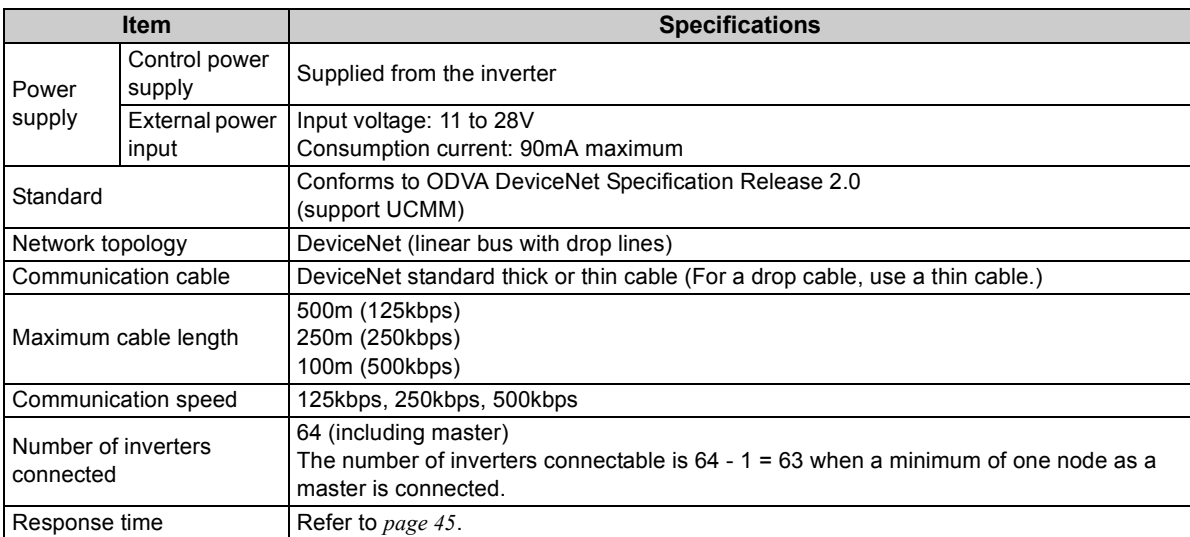

# <span id="page-12-4"></span>INSTALLATION

# <span id="page-12-2"></span>2.1 Pre-Installation Instructions

Make sure that the input power of the inverter is off.

# **CAUTION**

- **Do not mount or remove the plug-in option while the power is being input. Otherwise, the inverter and plug-in option may be damaged.**
- **Static electricity in your body must be discharged before you touch the product. Otherwise the product may be damaged.**

# <span id="page-12-3"></span>2.2 Installation Procedure

The FR-E700 series has one connection connector for the plug-in option.

 $=$  CAUTION  $=$ 

<span id="page-12-1"></span><span id="page-12-0"></span>2

• **Always perform wiring to the main circuit terminals and control circuit terminals before installing the option. Wiring cannot be performed after installing the option.**

**For wiring to terminals RUN, FU, and SE of control circuit terminal, run cables to prevent them from being caught between the option board and control circuit terminal block as shown in the right figure. In case cables are caught, the inverter may be damaged.**

• **When the inverter cannot recognize that the option unit is mounted due to** 

**improper installation, etc.,**  $\mathbb{F}$  $\mathbb{F}$  $\mathbb{F}$  **(option fault) is displayed.** 

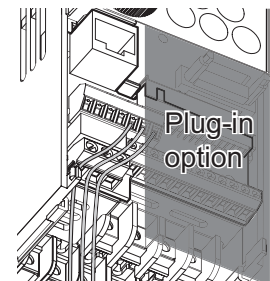

- **When mounting/removing an option, hold the sides of the circuit board. Do not press on the parts on the circuit board. Stress applied to the parts by pressing, etc. may cause a failure.**
- **Take caution not to drop a mounting screw during mounting and removal of the option.**
- **Pull the option straight out when removing. Pressure applied to the connector and to the circuit board may break the option.**
- <span id="page-13-0"></span>● For FR-E720-3.7K (FR-E720-175) or lower and FR-E740-7.5K (FR-E740-170) or lower
- (1) Remove the front cover from the inverter. (For removing the front cover, refer to the FR-E700 instruction manual.)
- (2) Remove the PU cover from the front cover. Open the PU cover with a driver, etc. and remove it in the direction of arrow as shown below.

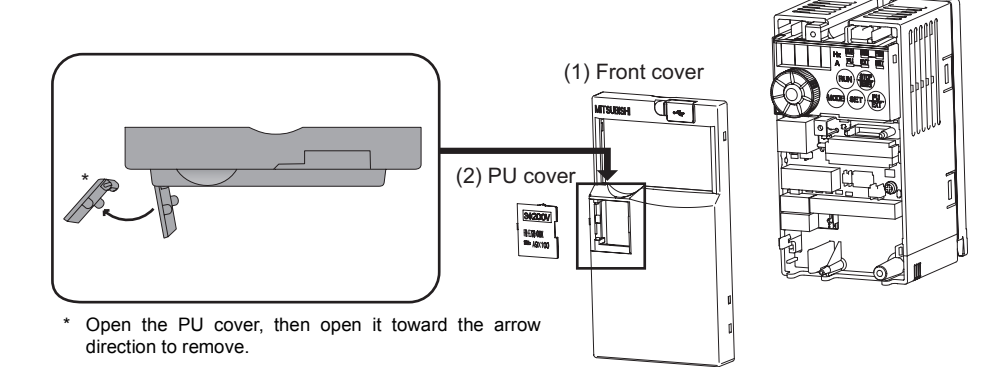

#### **REMARKS**

• Because the voltage class, model name and serial (only voltage class is written for FR-E740-5.5K (FR-E740-120) or higher) are stated on the PU cover, replace a PU cover of a plug-in option front cover with the removed PU cover from the inverter.

#### *INSTALLATION*

- (3) Install the option protective cover.
- <span id="page-14-0"></span>(4) Securely fit the connector of the plug-in option to the inverter connector along the guides.
- (5) Securely fix the both top and bottom of the plug-in option to the inverter with the accessory mounting screws. (tightening torque 0.33N•m to 0.40N•m) If the screw holes do not line-up, the connector may not have been plugged snugly. Check for loose plugging.
- (6) Remove the PU cover provided on the front cover for plug-in option and install the other PU cover, which was removed in (2).
- (7) Mount the already wired terminal block to the plug-in option. (Refer to *the chapter 3* for wiring.)
- (8) Install the front cover for plug-in option to the inverter.

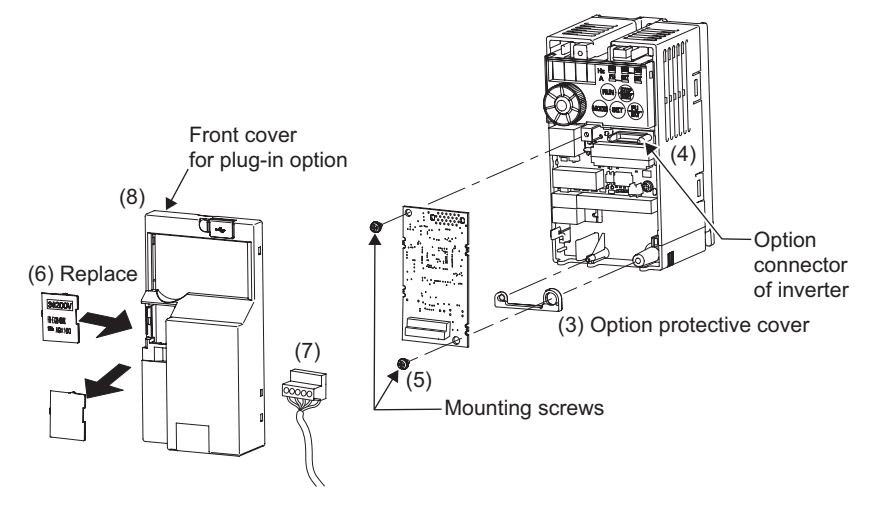

#### **REMARKS**

•When the option protective cover is not installed, the protective structure (JEM1030) changes to open type (IP00).

- For FR-E720-5.5K (FR-E720-240) or higher and FR-E740-11K (FR-E740-230) or higher
- (1) Remove the front cover 1 and 2 from the inverter. (For removing the front cover, refer to the FR-E700 instruction manual.)
- (2) Remove the PU cover from the front cover 2. For removing the PU cover, refer to *page [7](#page-13-0)*.

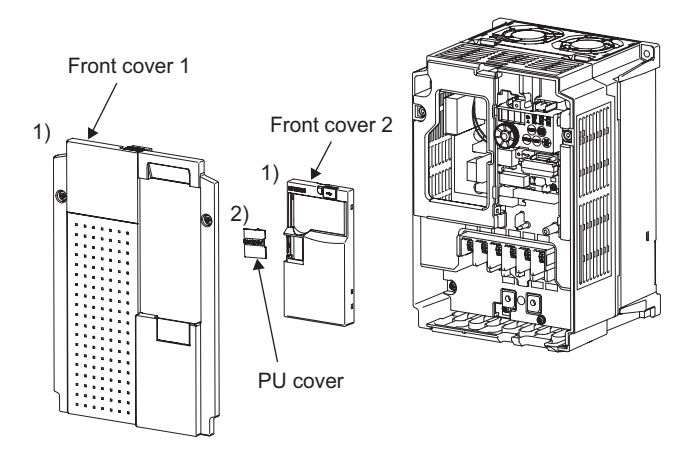

#### **REMARKS**

• Because the voltage class is stated on the PU cover, replace a PU cover of a plug-in option front cover with the removed PU cover from the inverter.

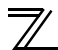

#### *INSTALLATION*

- (3) Install the front cover 1 to the inverter.
- <span id="page-16-0"></span>(4) Securely fit the connector of the plug-in option to the inverter connector along the guides.
- (5) Securely fix the both top and bottom of the plug-in option to the inverter with the accessory mounting screws. (tightening torque 0.33N•m to 0.40N•m) If the screw holes do not line-up, the connector may not have been plugged snugly. Check for loose plugging.
- (6) Remove the PU cover provided on the front cover for plug-in option and install the other PU cover, which was removed in (2).
- (7) Mount the already wired terminal block to the plug-in option. (Refer to *the chapter 3* for wiring.)
- (8) Install the front cover for plug-in option to the inverter.

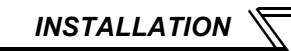

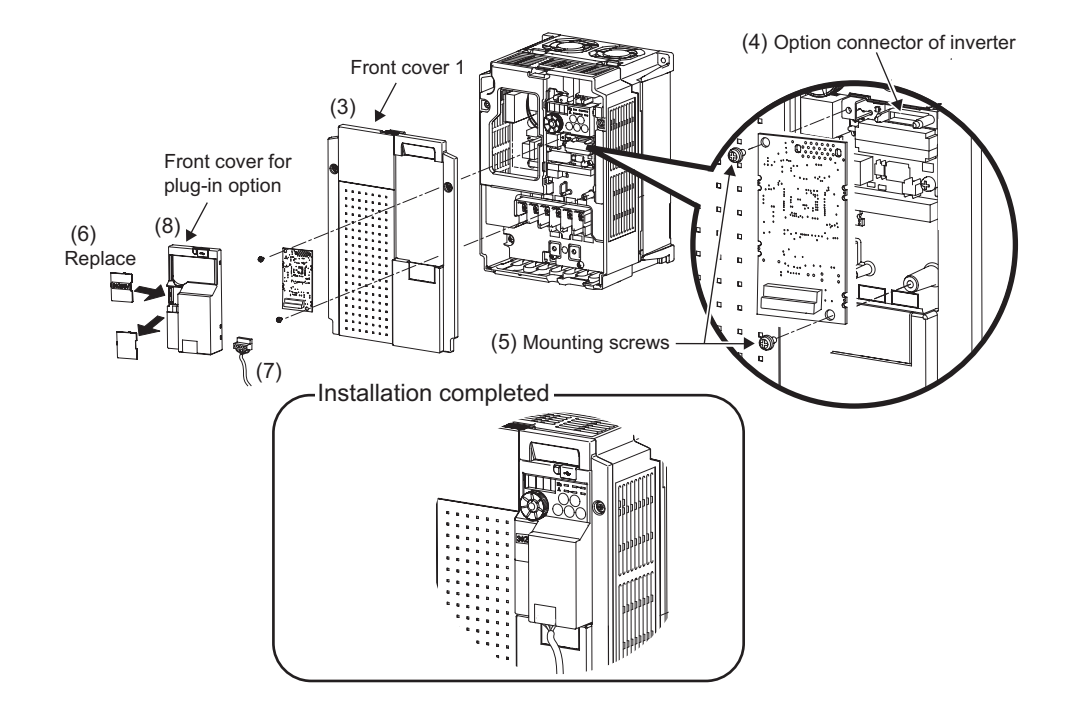

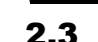

# <span id="page-18-1"></span><span id="page-18-0"></span>2.3 Node Address Setting

### **(1) Setting with node address switch**

Set the node address between "0 to 63" using node address switches on the FR-A7ND *(refer to page [3\)](#page-9-1).* The setting is reflected when power turns on next or the inverter is reset.

Set *Pr. 345* or Class 0x03 Instance 1 Attribute 1 to "63 (initial value)".

Set the arrow ( $\Uparrow$ ) of the corresponding switches to the number to set a desired address.

 $\bullet$  Setting example

Node address 1: Set the " $\Uparrow$ " of X10(SW1) to "0" and the " of X1(SW2) to "1".

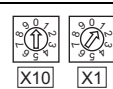

Node address 26: Set the " $\Uparrow$ " of X10(SW1) to "2" and the " î " of X1(SW2) to "6".

**CAUTION**

- **• Set the inverter node address before switching on the inverter and do not change the setting while power is on. Otherwise you may get an electric shock.**
- **• Set the node address switch to the switch number position correctly. If the switch is set between numbers, normal data communication can not be made.**
- **• When the node address switch is set to values other than "0 to 63", they are regarded as "63".**
- **• You cannot set the same node address to other devices on the network. (If different devices have the same node address, the communication cannot be established properly.)**

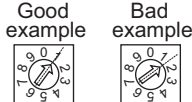

 99  $\bigotimes_{\mathbb{F}_q}$  99  $\bigotimes_\mathsf{S}$ 

X100| |X1

#### **(2) Set with parameter** *(Pr. 345)*

Use parameter *(Pr. 345)* of the inverter to set. Setting node address with parameter makes the node address setting invalid. The setting is reflected at the next power-on or inverter reset. *(Refer to page [22\)](#page-28-1)*

#### **(3) Setting with master**

Use Class 0x03 Instance 1 Attribute 1 to set from the master. The setting change is reflected to *Pr. 345*. Setting node address from the master makes the node address switch setting invalid. *(Refer to page [50\)](#page-56-2)* All connections are released and a set value is immediately reflected.

# WIRING

<span id="page-20-1"></span><span id="page-20-0"></span>3

# <span id="page-20-2"></span>3.1 Connection to Network

- (1) Be sure to check the following before connecting the inverter to the network.
	- · Check that the FR-A7ND is snugly inserted into the inverter. *(Refer to page [6](#page-12-4).)*
	- · Check that the correct node address is set. *(Refer to page [12](#page-18-1).)*
	- · Check that a drop cable is firmly connected to the FR-A7ND. *(Refer to page [15.](#page-21-0))*
- (2) Make sure that the terminating resistor is installed at each end (between CAN+ and CAN-) of the trunk cable. These resistors must meet the following requirements.

#### **Requirements of Terminating Resistors**

R (resistance value) = 121 $\Omega$ 1% metal film 0.25 W

- (3) Connect drop cables to the trank cable.
	- · If the trunk connector is aDeviceNet sanctioned pluggable or sealed connector, the connection to the active network can be madeat any time whether the inverter is on or off. The option unit automatically detects when the connection is completed.
	- · If connecting to the network with free wires, power to the network and inverter should be shut off as a

Inverter II Inverter Trunk cable Trunk connectorDrop cable **Terminating** resistor

safety precaution in case two or more signal wires are accidentally shorted together.

*WIRING*

# <span id="page-21-0"></span>3.2 Wiring

(1) Strip the insulation back about 40mm on the free wire end of the drop cable to expose the four colored signal wires and the silver shield wire.

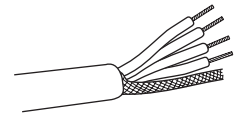

(2) Strip the insulation back of each signal cable to use. If the length of the sheath pealed is too long, a short circuit may occur among neighboring wires. If the length is too short, wires might come off. Wire the stripped cable after twisting it to prevent it from becoming loose. (Do not solder it.)

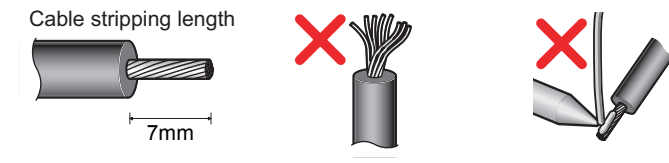

Use a blade type terminal as required.

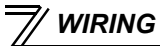

#### **REMARKS**

Blade terminals available on the market (as of February 2012)

●Phoenix Contact Co.,Ltd

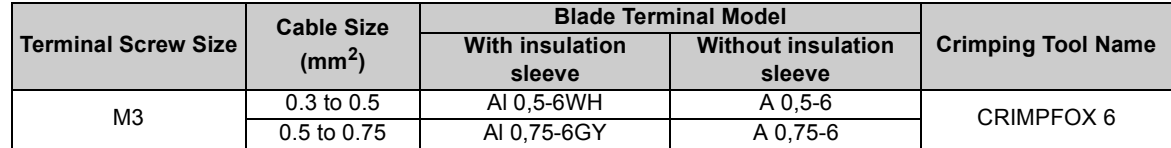

Insert wires to a blade terminal, and check that the wires come out for about 0 to 0.5 mm from a sleeve. Check the condition of the blade terminal after crimping. Do not use a blade terminal of which the crimping is inappropriate, or the face is damaged.

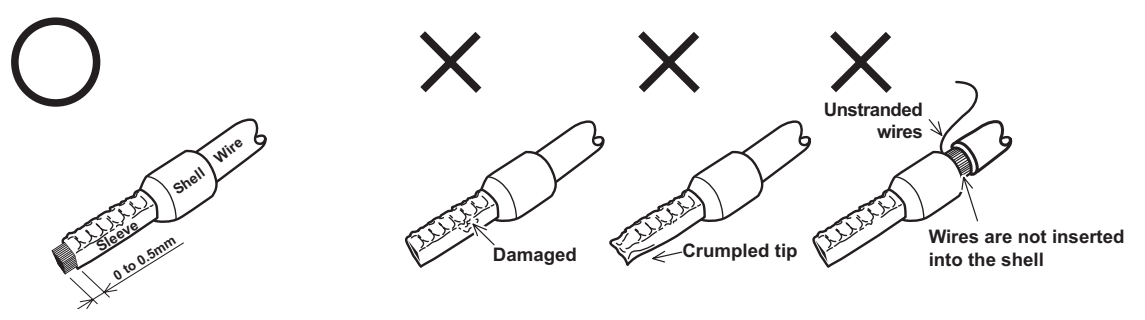

*17*

(3) Loosen the terminal screw and insert the cable into the terminal according to the terminal arrignment. Tighten each cable with fixing screws to the recommended tightening torque. **Screw SizeTightening Torque** | Cable Size | Screwdriver V- (black) CAN- (blue) Shielded cableCAN+ (white)

M<sub>3</sub>

**CAUTION**

0.5N $\cdot$ m to 0.6N $\cdot$ m

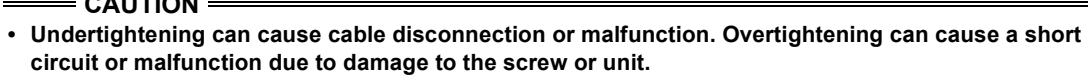

0.3mm<sup>2</sup> to  $\begin{bmatrix} \text{Small } \ominus \text{flat-blade screwdriver} \\ \text{Tip thickness: } 0.4 \text{mm/tip} \\ \text{width: } 2.5 \text{mm} \end{bmatrix}$ 

(4) Connect the terminal block to the connector for communication of the communication option mounted on the inverter.

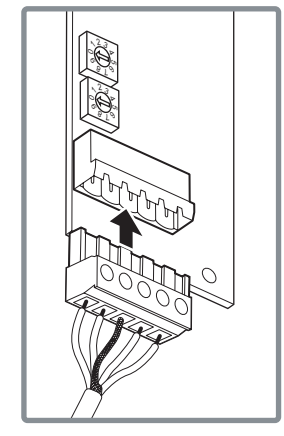

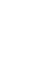

**[3](#page-20-1)**

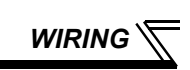

V+ (red) Terminal layout

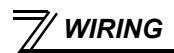

(5) When wiring the FR-E700 series, if a hook of the front cover of the plug-in option impedes wiring, cut off the hook and perform wiring.

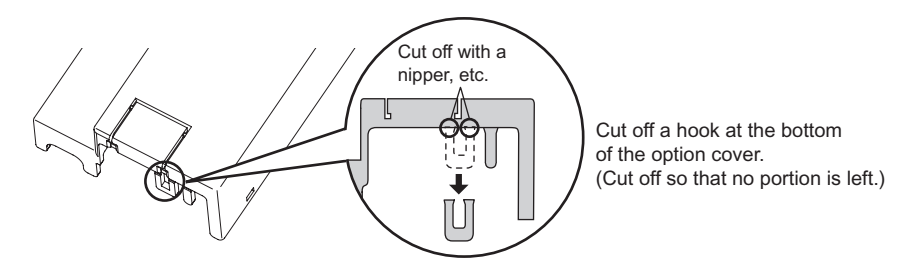

#### **REMARKS**

• When the option protective cover is not fitted or wire is not passed through even if the hook of the front cover of the plug-in option has been cut off, the protective structure (JEM1030) changes to open type (IP00).

(6) For wiring of FR-E720-5.5K (FR-E720-240) or higher and FR-E740-11K (FR-E740-230) or higher, pass a cable on the inverter front cover as shown below. If a drop cable is passed through inside the inverter front cover, the bending radius of the cable becomes small, stressing the cable.

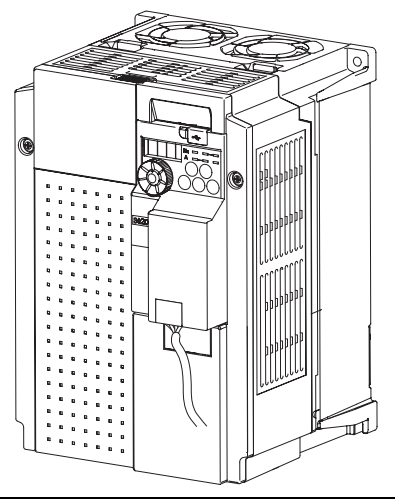

# **CAUTION**

**When wiring, take care not to subject the cable to stress.**

**After wiring, wire offcuts must not be left in the inverter. They may cause a fault, failure or malfunction.**

*WIRING*

<span id="page-26-1"></span><span id="page-26-0"></span>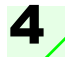

# INVERTER SETTING

# <span id="page-26-2"></span>4.1 Parameter List

The following parameters are used for the communication option (FR-A7ND) Set the values according to need.

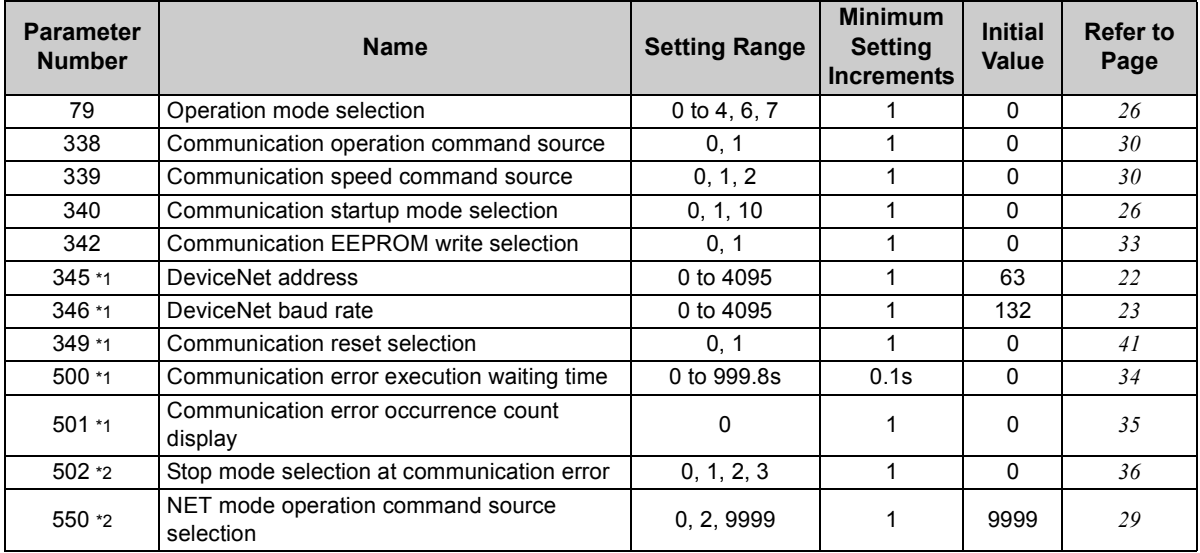

\*1 Parameters which can be displayed when the plug-in option (FR-A7ND) is mounted.

\*2 The setting is reflected after inverter reset or at the next power-ON.

### <span id="page-27-0"></span>4.2 DeviceNet Data

DeviceNet communication startup data can be set with the inverter parameter without using a DeviceNet configuration tool.

For the setting method with a EDS file (refer to page [93\)](#page-99-2) DeviceNet configuration tool, refer to the configuration tool manual.

# <span id="page-28-1"></span><span id="page-28-0"></span>*4.2.1 DeviceNet address (Pr. 345)*

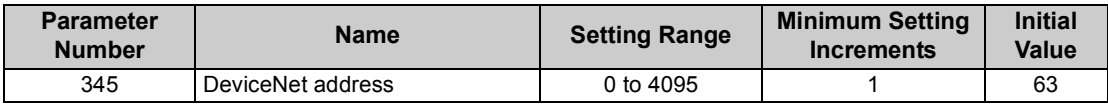

The definition of *Pr. 345* is as follows.

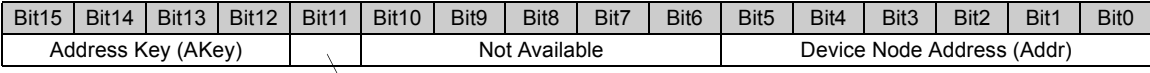

Communication continuation selection(ResCom)

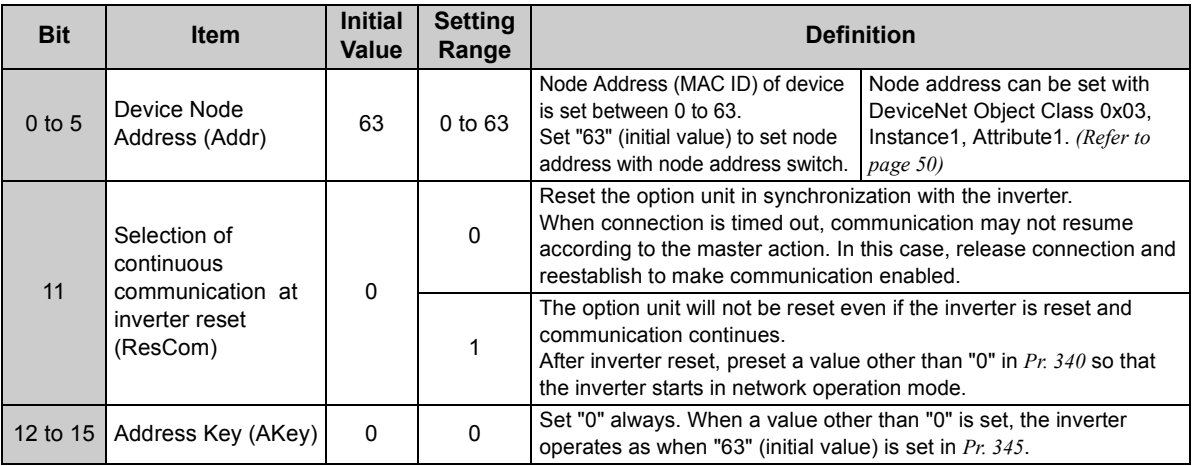

# <span id="page-29-0"></span>*4.2.2 DeviceNet baud rate (Pr. 346)*

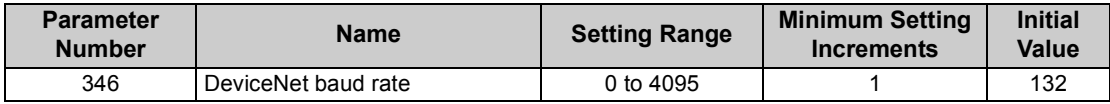

Set baud rate etc. to start DeviceNet communication.

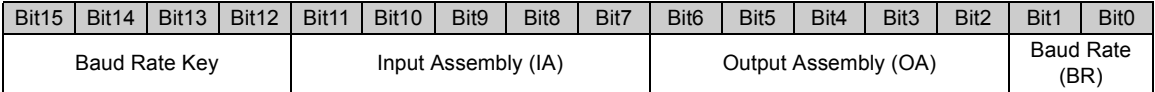

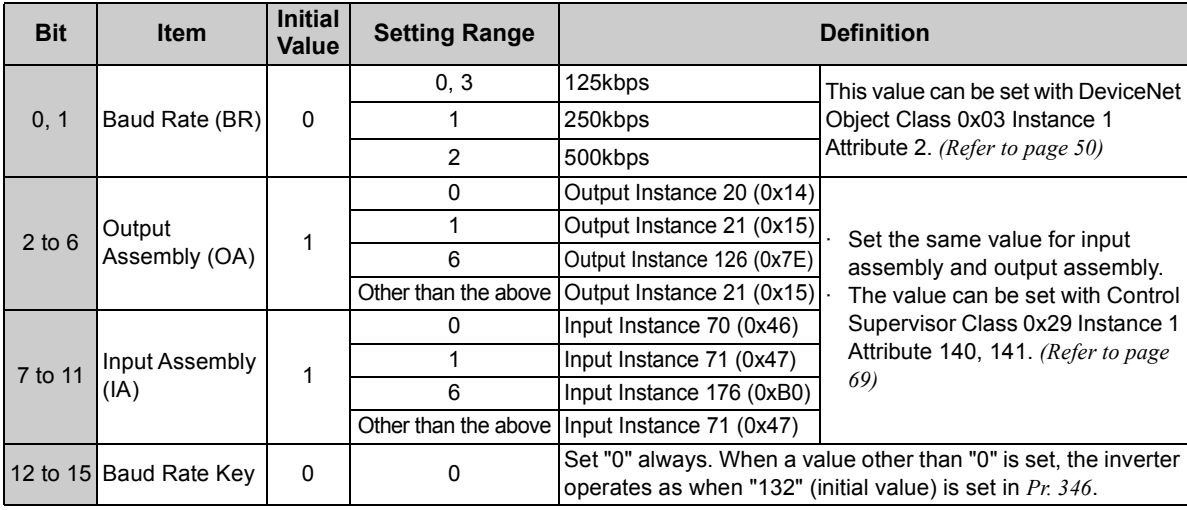

For  $Pr.346$ , determine its setting value according to the baud rate and output/input instances.

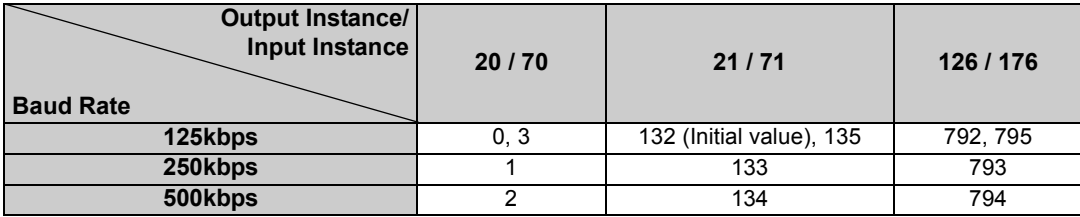

### <span id="page-31-0"></span>4.3 Operation Mode Setting

The inverter mounted with a communication option has three operation modes.

- (1) PU operation [PU].............. Controls the inverter from the key of the operation panel on the inverter or parameter unit (FR-PU07/FR-PA07).
- (2) External operation [EXT] ... Controls the inverter by switching on/off external signals connected to the control circuit terminals of the inverter.

(The inverter is factory-set to this mode.)

(3) Network operation [NET] ... Controls the inverter with instructions from the network via the communication option.

> (The operation signal and running frequency can be entered from the control circuit terminals depending on the *Pr. 338 Communication operation command source* and *Pr. 339 Communication speed command source* setting.

*Refer to page [30](#page-36-1)*.)

# <span id="page-31-1"></span>*4.3.1 Operation mode indication*

Operation panel

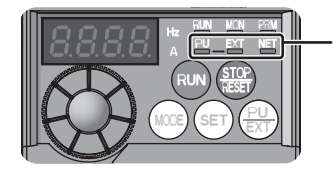

Operation mode indication (The inverter operates according to the LED lit mode.) PU: PU operation mode EXT: External operation mode NET: Network operation mode

<span id="page-32-1"></span>*INVERTER SETTING*

# <span id="page-32-0"></span>*4.3.2 Operation mode switching and communication startup mode (Pr. 79, Pr. 340)*

### **(1) Operation mode switching conditions**

Before switching the operation mode, check that:

1) The inverter is at a stop;

- 2) Both the STF and STR signals are off; and
- 3) The *Pr. 79 Operation mode selection* setting is correct.

(Set using the operation panel of the inverter or parameter unit (FR-PU07/FR-PA07).)

Refer to *the Instruction Manual of the inverter* for details of *Pr. 79*.

### <span id="page-32-2"></span>**(2) Operation mode selection at power on and at restoration from instantaneous power failure**

The operation mode at power on and at restoration from instantaneous power failure can be selected. Set a value other than "0" in *Pr. 340* to select the network operation mode. After started in network operation mode, parameter write from the network is enabled.

### **REMARKS**

- Changes of the *Pr. 340* setting become valid at powering on or resetting the inverter.
- *• Pr. 340* can be changed with the operation panel independently of the operation mode.

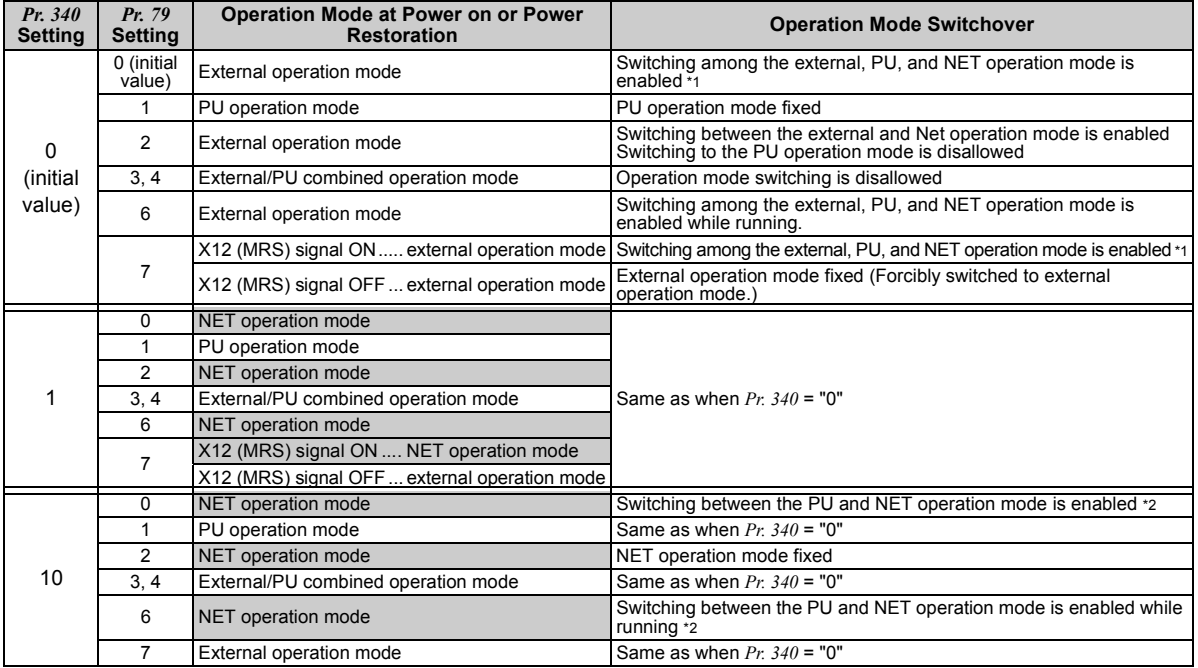

<span id="page-33-1"></span><span id="page-33-0"></span>\*1 Operation mode can not be directly changed between the PU operation mode and network operation mode.

\*2 Operation mode can be changed between the PU operation mode and network operation mode with  $\frac{PU}{EXT}$  of the operation panel and X65 signal.

*INVERTER SETTING*

#### **(3) Operation mode switching method**

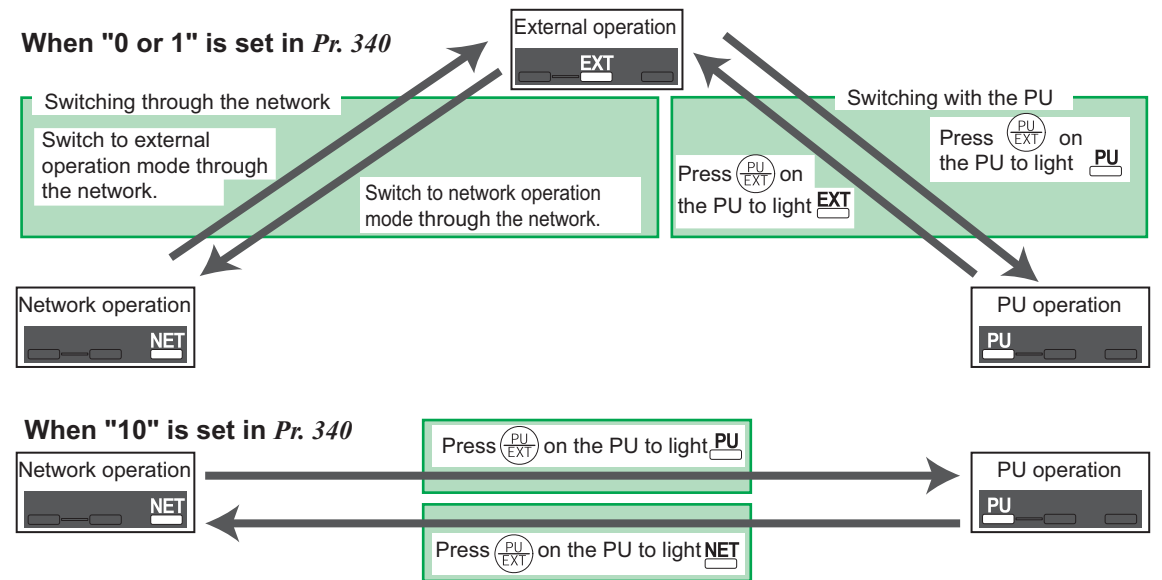

For the switching method with the external terminal, refer to *the Instruction Manual of the inverter*. Refer to *page [73](#page-79-0)* for a switching method through the network.

#### **CAUTION**

- **• When starting the inverter in network operation mode at power-ON or an inverter reset, set a value other than 0 in** *Pr. 340***.** *(Refer to page [26\)](#page-32-2)*
- **• When setting a value other than 0 in** *Pr. 340***, make sure that the initial settings of the inverter are correct.**

### <span id="page-35-0"></span>4.4 Operation and Speed Command Source (Pr. 338, Pr. 339, Pr. 550)

<span id="page-35-1"></span>**(1) Select control source for the network operation mode** *(Pr. 550)*

A control location for the network operation mode can be selected from either the RS-485 communication with the PU connector or communication option.

When using a communication option, set "0 or 9999 (initial value)" in *Pr. 550*.

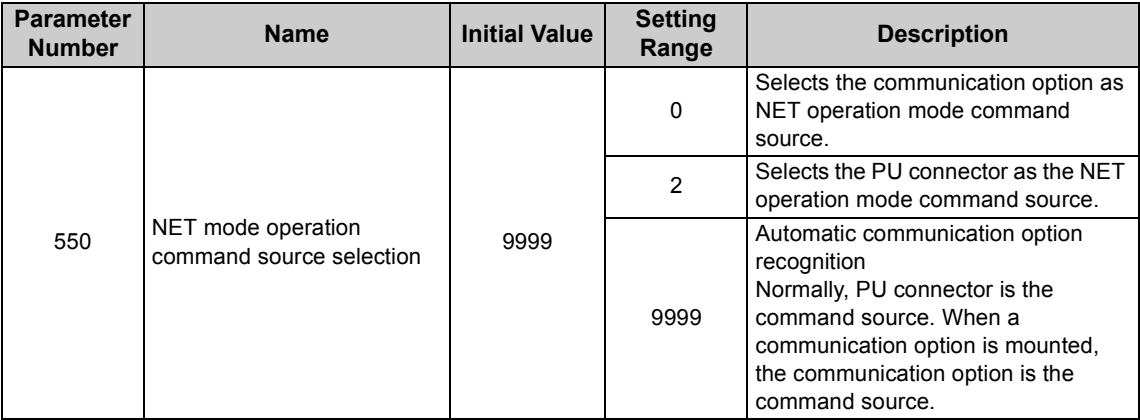

Refer to *the Instruction Manual of the inverter* for details.
### <span id="page-36-0"></span>**(2) Selection of control source for the network operation mode (***Pr. 338***,** *Pr. 339***)**

- $\cdot$  As control sources, there are the operation command source that controls the signals related to the inverter start command and function selection and the speed command source that controls the
- signals related to frequency setting. ⋅ In network operation mode, the commands from the external terminals and communication (PU connector or communication option) are as listed below.

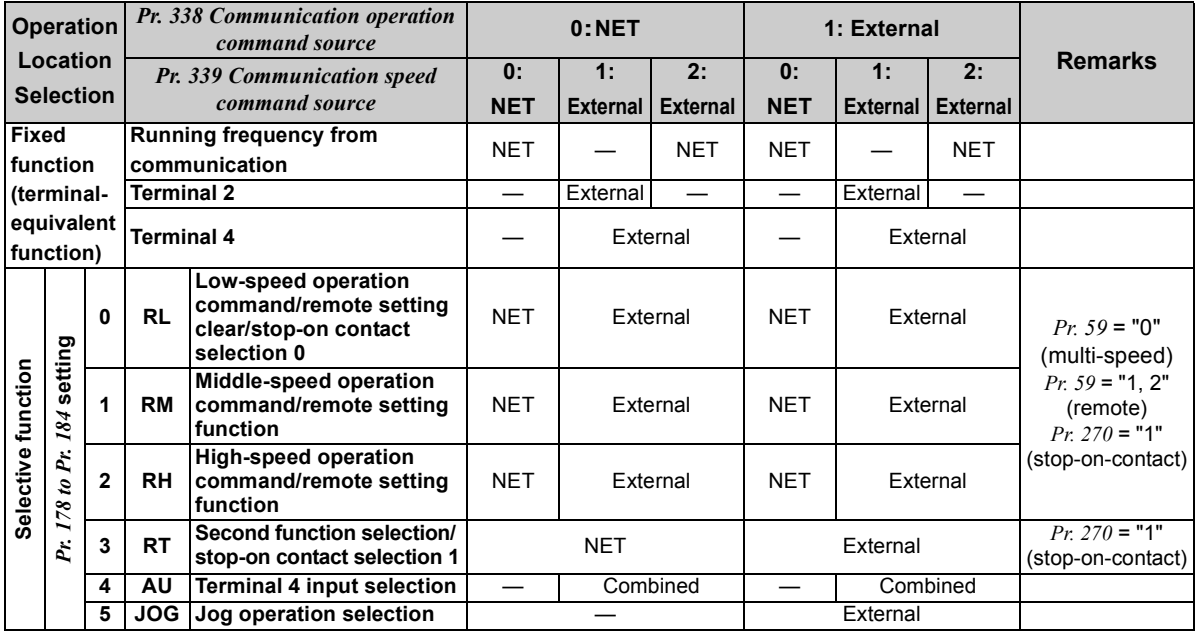

*INVERTER SETTING*

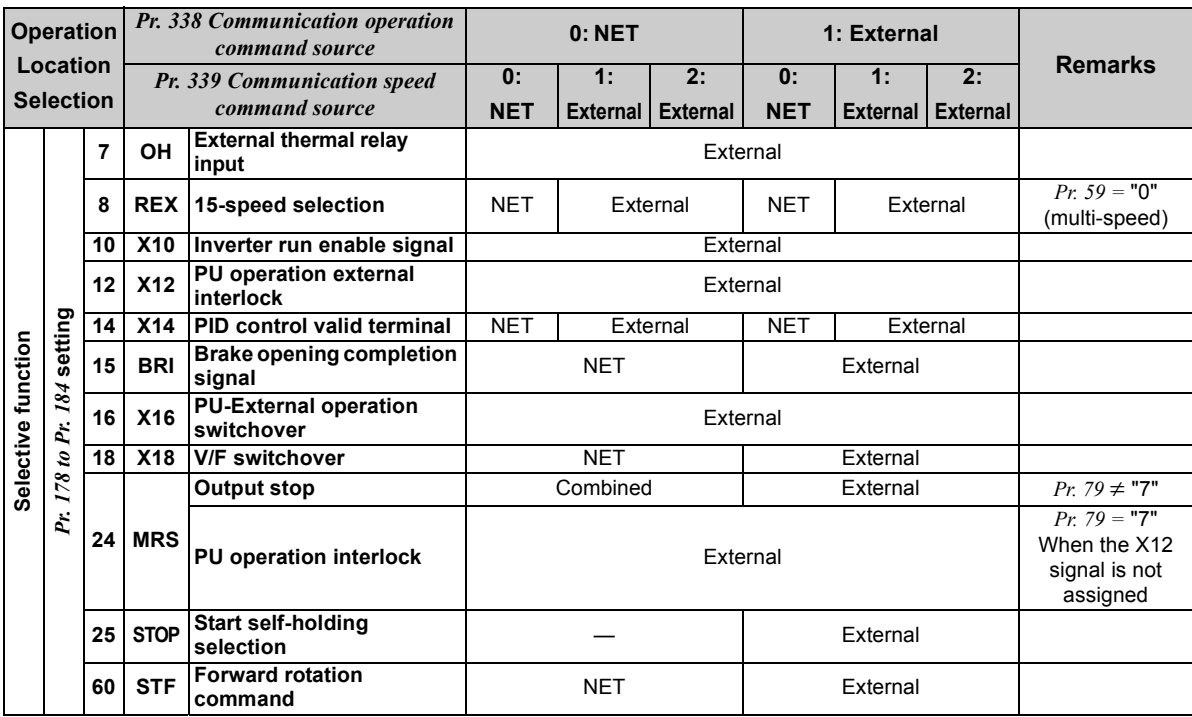

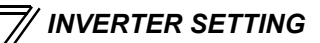

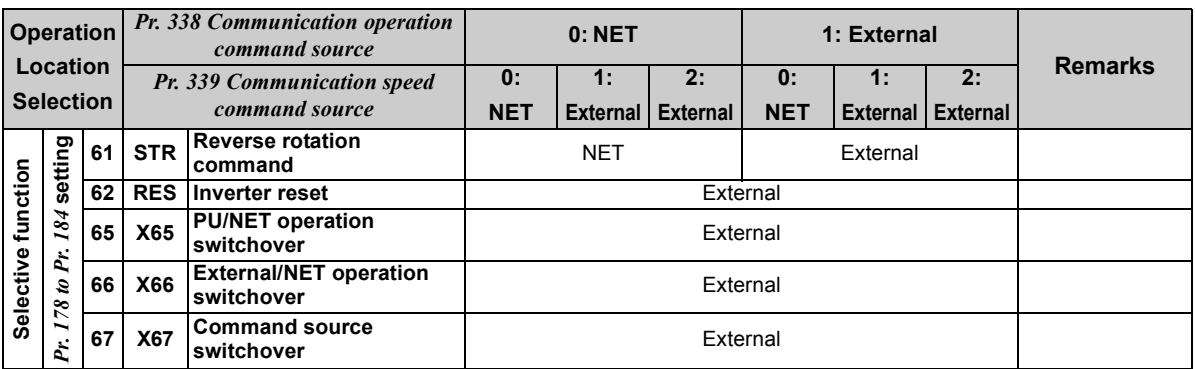

### **[Explanation of table]**

- External : Command is valid only from control terminal.
- NET : Command only from communication is valid

Combined : Command from both control terminal and communication is valid.

: Command from either of control terminal and communication is invalid.

### **REMARKS**

- •The command source of communication is as set in *Pr. 550* and *Pr. 551*.
- • The *Pr. 338* and *Pr. 339* settings can be changed while the inverter is running when *Pr. 77* <sup>=</sup>"2". Note that the setting change is reflected after the inverter has stopped. Until the inverter has stopped, communication operation command source and communication speed command source before the setting change are valid.

# *4.4.1 Communication EEPROM write selection (Pr. 342)*

When parameter write is performed from the communication option, write to RAM is enabled. Set when frequent parameter changes are necessary.

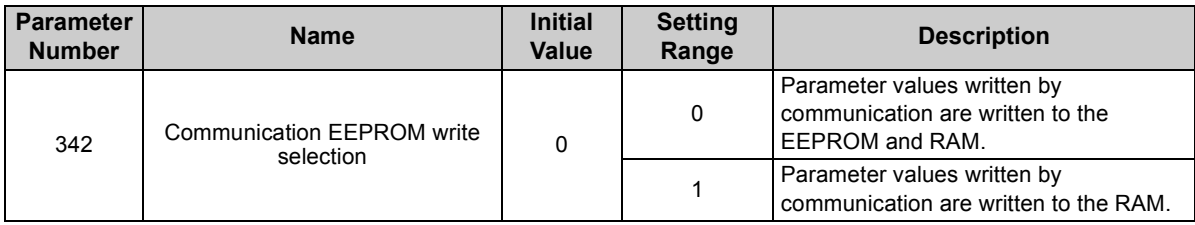

 $\cdot$  When changing the parameter values frequently, set "1" in  $Pr$ . 342 to write them to the RAM. Performing frequent parameter write with "0 (initial value)" (EEPROM write) set will shorten the life of the EEPROM.

### **REMARKS**

•When "1" (write to RAM only) is set in *Pr. 342*, powering off the inverter will erase the changed parameter values. Therefore, the parameter values available when power is switched on again are the values stored in EEPROM previously.

*INVERTER SETTING*

# 4.5 Operation at Communication Error Occurrence

# *4.5.1 Operation selection at communication error occurrence (Pr. 500 to Pr. 502)*

You can select operations at communication error occurrences by setting *Pr. 500 to Pr. 502* under network operation.

**(1) The set time from when a communication line error occurrence until communication error output** You can set the waiting time from when a communication line error occurs until it is recognized as a communication error.

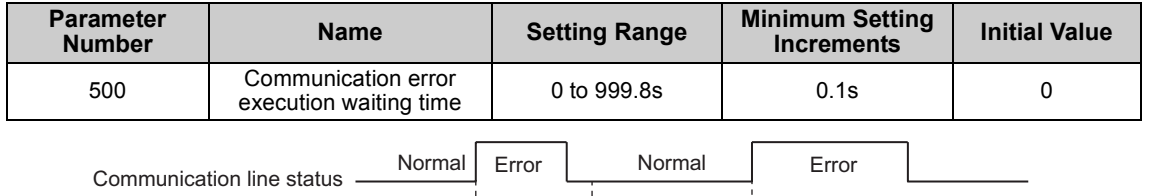

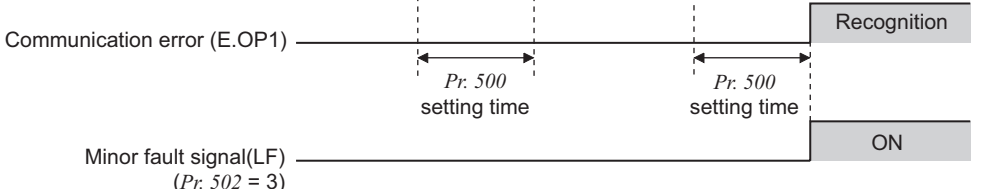

If the communication line error still persists after the time set in *Pr. 500* has elapsed, it is recognized as a communication error.

When the error is restored to normal communication within the set time, it is not regarded as a communication error and operation continues.

#### **(2) Display and erasure of communication error occurrence count**

The cumulative number of communication error occurrences can be indicated. Write "0" to erase this cumulative count.

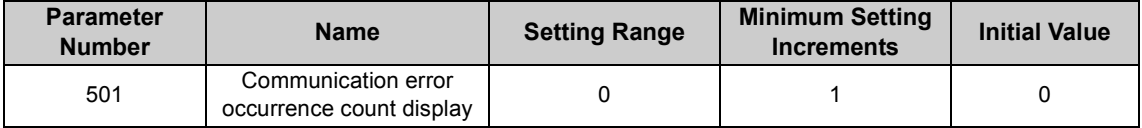

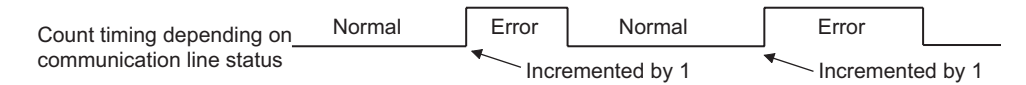

At the point of communication line error occurrence, *Pr. 501 Communication error occurrence count display* is incremented by 1.

 $\equiv$  **CAUTION** 

**• The communication error count occurrence is stored into RAM temporarily. Since this data is stored in EEPROM at one-hour intervals, performing power-on reset or inverter may cause the** *Pr. 501* **data to be the value stored in EEPROM the last time depending on the reset timing.**

#### **(3) Inverter operation selection at communication error occurrence**

You can select the inverter operation if a communication line error or an error of the option unit itself occurs.

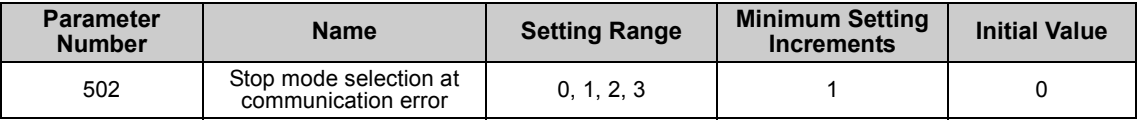

#### **About setting**

#### $\bullet$  **Operation at error occurrence**

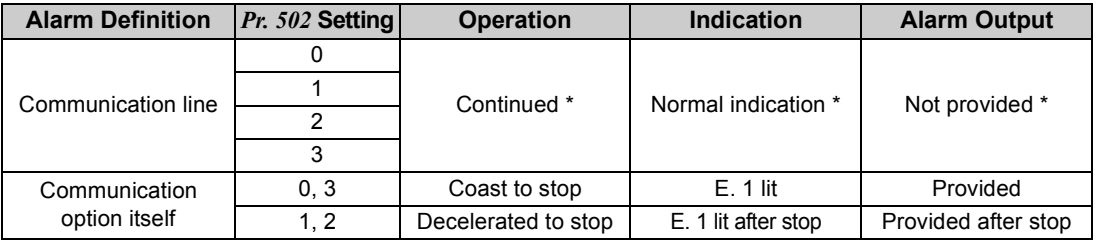

\* When the error returns to normal communication within the time set in *Pr. 500,* it is not regarded as a communication line error (E.OP1).

#### z **Operation at error recognition after elapse of** *Pr. 500* **time**

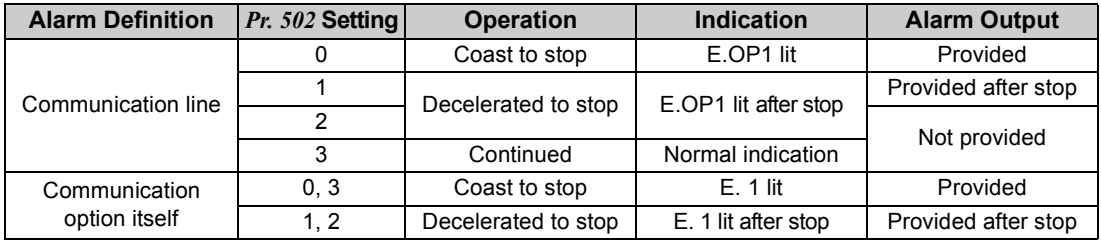

#### z **Operation at error removal**

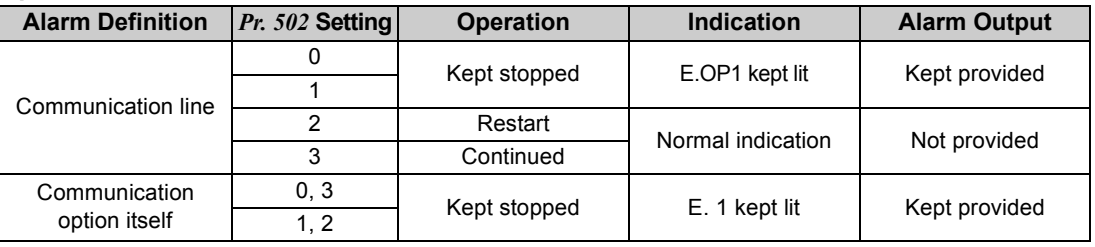

**CAUTION**

- **• A communication line error [E.OP1 (alarm data: HA1)] is an error that occurs on the communication line, and an error of the communication option unit itself [E. 1 (alarm data: HF1)] is a communication circuit error in the option.**
- **• The alarm output indicates alarm output signal (ALM signal) or alarm bit output.**
- **• When the setting was made to provide an alarm output, the error definition is stored into the alarm history. (The error definition is written to the alarm history when an alarm output is provided.)**

**When no alarm output is provided, the error definition overwrites the alarm indication of the alarm history temporarily, but is not stored.**

**After the error is removed, the alarm indication is reset and returns to the ordinary monitor, and the alarm history returns to the preceding alarm indication.**

- **• When the** *Pr. 502* **setting is "1" or "2", the deceleration time is the ordinary deceleration time setting (e.g.** *Pr. 8, Pr. 44, Pr. 45***).**
- **• The acceleration time at a restart is the ordinary acceleration time setting (e.g.** *Pr. 7, Pr. 44***).**
- **• When the** *Pr. 502* **setting is "2", the operation/speed command at a restart is the one given before the error occurrence.**
- **• When a communication line error occurs at the** *Pr. 502* **setting of "2", removing the error during deceleration causes acceleration to restart at that point. (Acceleration is not restarted if the error is that of the option unit itself.)**

**4**

# *4.5.2 Alarm and measures*

(1) The inverter operates as follows at alarm occurrences.

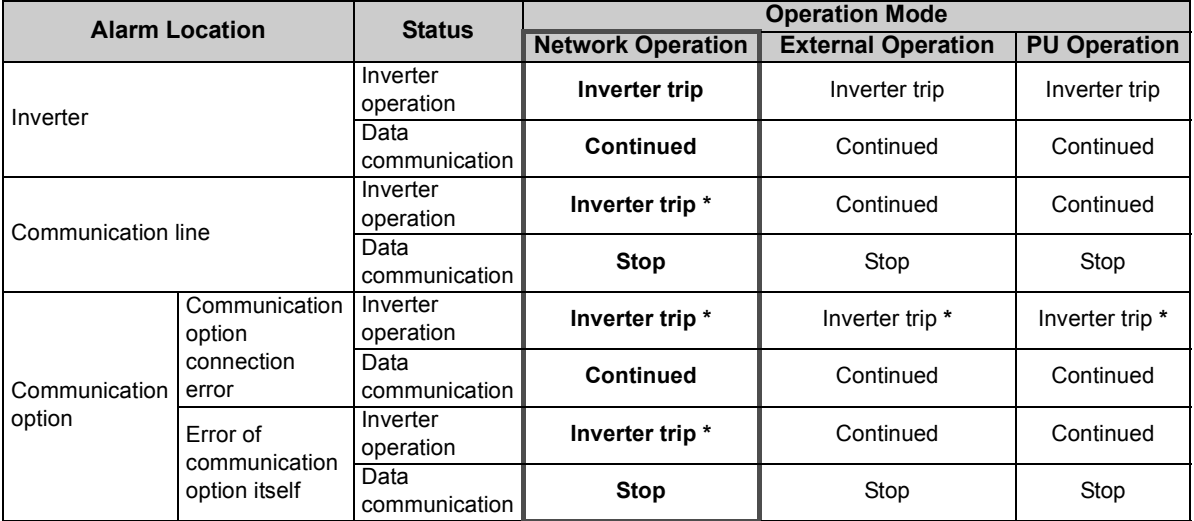

\* Depends on the *Pr. 502* setting.

#### (2) Measures at alarm occurrences

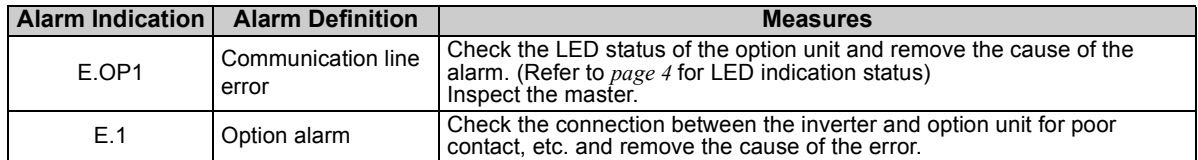

When alarms other than the above are displayed, refer to *the Instruction Manual of the inverter* and remove the cause of the alarm.

# 4.6 Inverter Reset

### **(1) Operation conditions of inverter reset**

Which resetting method is allowed or not allowed in each operation mode is described below.

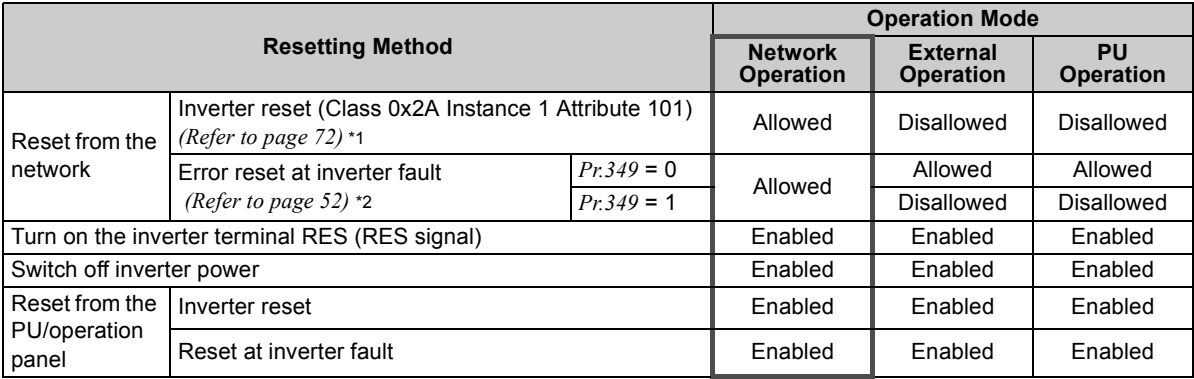

 $*1$  Inverter reset can be made any time.<br> $*2$  Reset can be made only when the prot

Reset can be made only when the protective function of the inverter is activated.

### $=$  CAUTION  $=$

- **• When a communication line error has occurred, reset cannot be made from the network.**
- **• In the initial status, the inverter is set to the External operation mode when it has been reset in Network operation mode.**

**To resume the network operation, the inverter must be switched to the network operation mode again. Set a value other than "0" in** *Pr. 340* **to start in network operation mode.** *(Refer to page [26.](#page-32-0))*

**• The inverter can not be controlled for about 1s after release of a reset command .**

#### **(2) Error reset operation selection at inverter fault**

When used with the communication option, an error reset command\* from network can be made invalid in the External operation mode or PU operation mode.

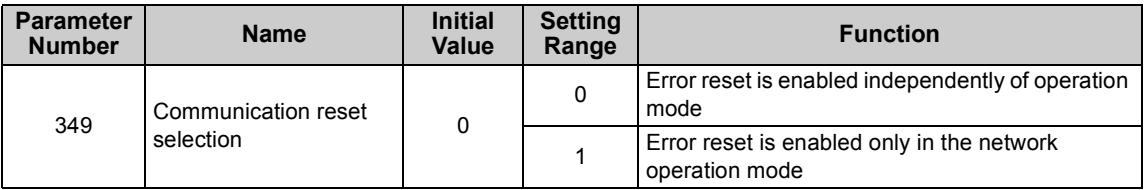

\* Class 0x04 Attribute 3 Instance 20, 21, 126 Byte0 Bit2 *(Refer to pages [52,](#page-58-0) [54,](#page-60-0) [57](#page-63-0).)*

### <span id="page-48-0"></span>*[INVERTER SETTING](#page-26-0)*

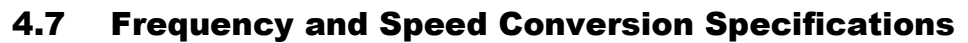

For frequency setting and monitoring from FR-A7ND, frequency is set in 0.01Hz increments and displayed on the monitor regardless of the *Pr. 37 Speed display* setting.

Speed setting and monitor values from FR-A7ND are calculated by the following formula.

Speed setting, monitor (1r/min increments) = frequency  $\times$  120 / number of motor poles (4\*)

Calculated on the assumption that the number of motor poles is 4.

#### **REMARKS**

• Refer to *the Instruction Manual of the inverter* for details of *Pr. 37*.

# FUNCTIONS

# 5.1 Output from the Inverter to the Network

Main items to be output from the inverter (FR-A7ND) to the network and their descriptions are explained below.

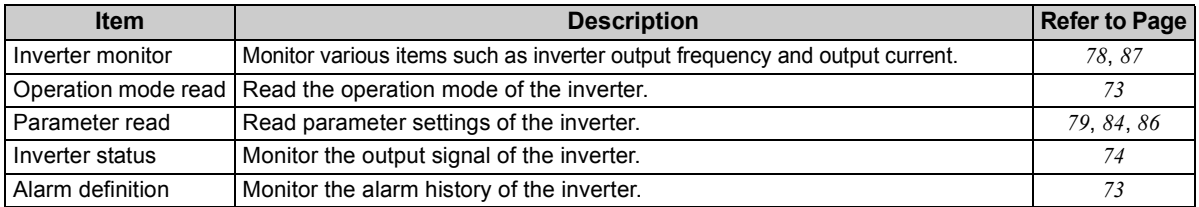

### **REMARKS**

<span id="page-49-0"></span>5

• Refer to *the Instruction Manual of the inverter* for functions controllable from the network in each operation mode.

# 5.2 Input to the Inverter from the Network

Main items which can be commanded from the network to the inverter and their descriptions are explained below.

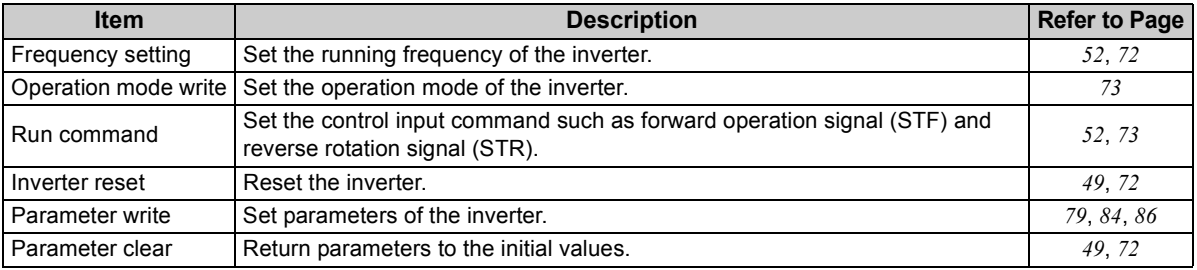

### **REMARKS**

Refer to *the Instruction Manual of the inverter* for functions controllable from the network in each operation mode.

# 6.1 Object Model of DeviceNet Communication

For DeviceNet communication, each node is modeled as collections of objects (abstraction of particular functions of the products).

The following four terms are used to describe object.

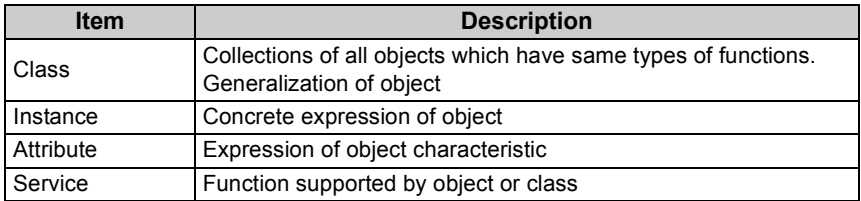

The following explains object definitions for use of the FR-A7ND DeviceNet.

For details of the definitions, consult the DeveiceNet documentation available from ODVA.

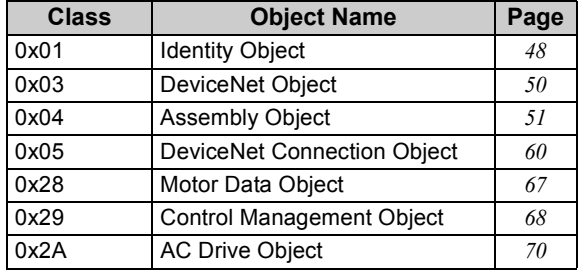

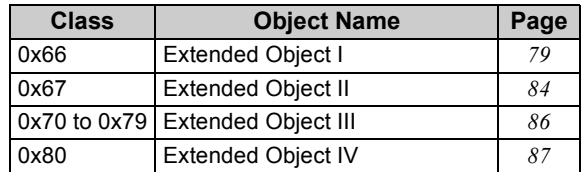

In the following tables, Get and Set mean:

Get :Read from inverter

Set :Read from inverter

<span id="page-50-0"></span>6

### <span id="page-51-0"></span>6.2 Response Level

### *6.2.1 Response level of Polling I/O*

(1) Response level of DeviceNet bus

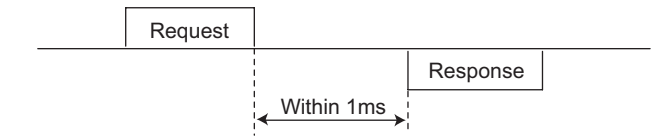

(2) Reflect timing on the actual speed or speed monitor after speed setting

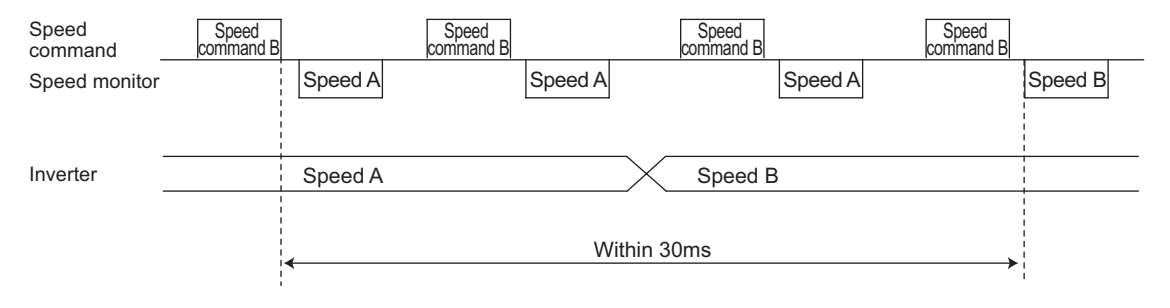

# *6.2.2 Response level of explicit message*

(1) Reading

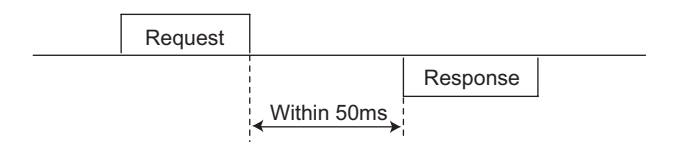

(2) Writing

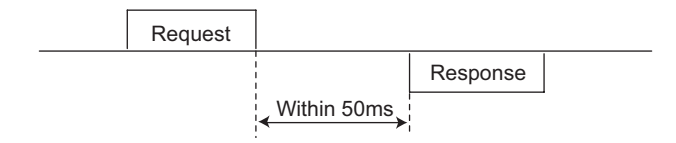

(3) Parameter clearing

The inverter will not respond until parameter clear processing complete (about 5s) after sending parameter all clear command.

### 6.3 Recommendation for Software Developers

Please note the followings when developing designing.

- (1) After sending request to the FR-A7ND, wait for response from the FR-A7ND, then send the next request.
- (2) Set waiting time between each message based on FR-A7ND response time on *page [45](#page-51-0)*. For example, after sending a writing request by Explicit message, wait for more than 50ms, then send the next request.

# <span id="page-54-0"></span>*I* / OBJECT MAP

# 7.1 Class 0x01 (Identity-Object)

### *7.1.1 Class 0x01 Instance 0*

### **(1) Attribute**

<span id="page-54-1"></span>7

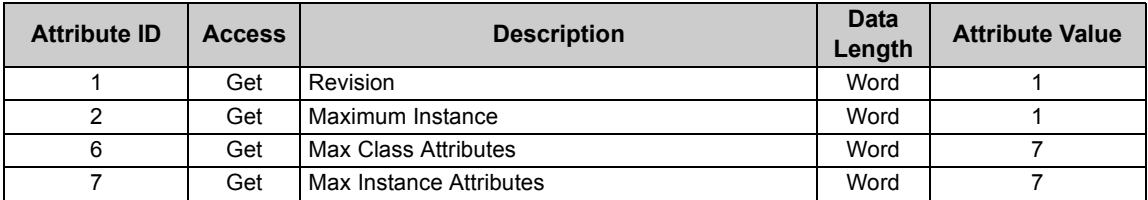

### **(2) Service**

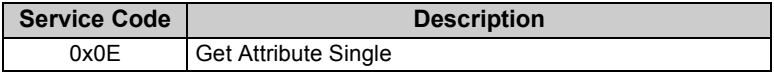

# <span id="page-55-0"></span>*7.1.2 Class 0x01 Instance 1*

### **(1) Attribute**

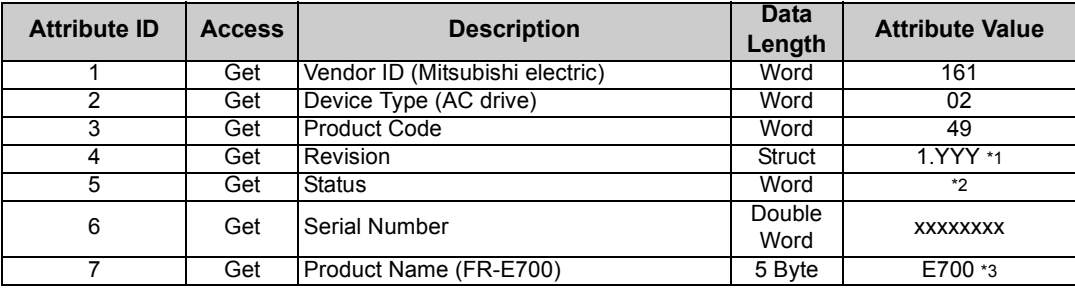

<span id="page-55-1"></span>\*1 High byte of hexadecimal word data means integer and low byte means decimal. For example, when the read data is 0x010A, it means version 1.010.

<span id="page-55-2"></span>\*2 Bit definition

Bit0: 0 = allocated, 1 = not allocated, Bit2: 0, Bit8: 1 = minor fault occurrence, Bit9: 0, Bit10: 1 = LED is flickering red,  $Bit11: 1 = LED$  is lit red

<span id="page-55-3"></span>\*3 As the actual data, 0x04, 0x45, 0x37, 0x30, and 0x30 are stored. 0x04 means 4 byte data and the rest means ASCII code of "E700".

### **(2) Service**

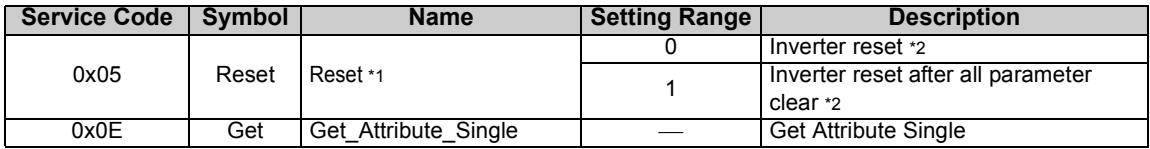

<span id="page-55-4"></span>\*1 As set in *Pr. 75*. Refer to *the Instruction Manual of the inverter* for details of *Pr. 75*.

\*2 If the inverter does not accept the command, neither inverter reset nor all parameter clear will be performed.

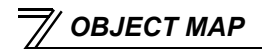

# <span id="page-56-0"></span>7.2 Class 0x03 (DeviceNet Object)

## *7.2.1 Class 0x03 Instance 1*

### **(1) Attribute**

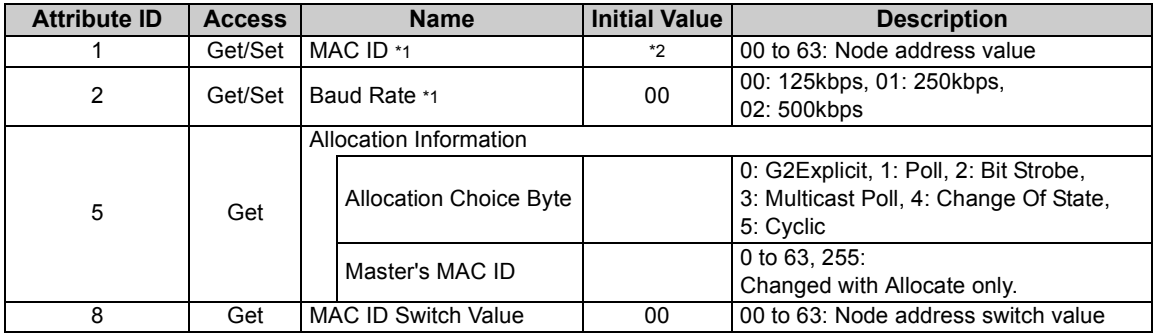

<span id="page-56-1"></span>\*1 Can be read with Class 0x67 Instance 1 Attribute 45 and 46 also. *(Refer to page [84](#page-90-0).)*

<span id="page-56-2"></span>\*2 The initial value differs according to the node address switch conditions.

### **(2) Service**

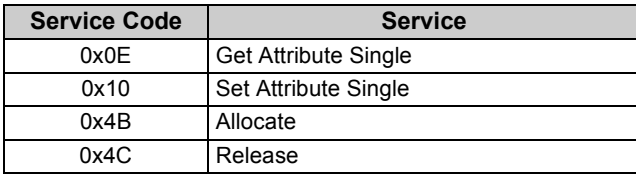

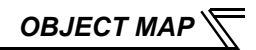

# <span id="page-57-0"></span>7.3 Class 0x04 (Assembly Object)

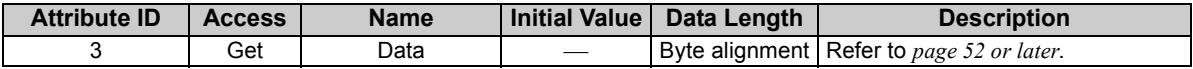

Set I/O instance in either of the following methods.

y *Pr.346* setting *(Refer to page [23\)](#page-29-0)*

y Class 0x29, Instance 1, Attribute 140, 141 setting *(Refer to page [69\)](#page-75-0)*

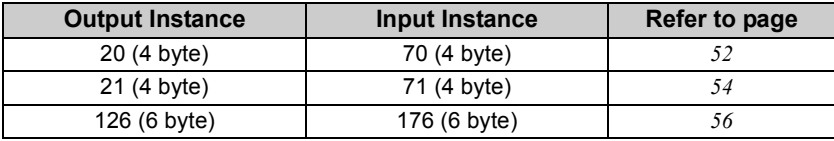

\* Value in parenthesis is data length.

<span id="page-58-0"></span>*OBJECT MAP*

# <span id="page-58-1"></span>*7.3.1 Output Instance 20/Input Instance 70*

### 1. Output Instance 20 (Master→inverter)

When using Output Instance 20, set Input Instance to 70.

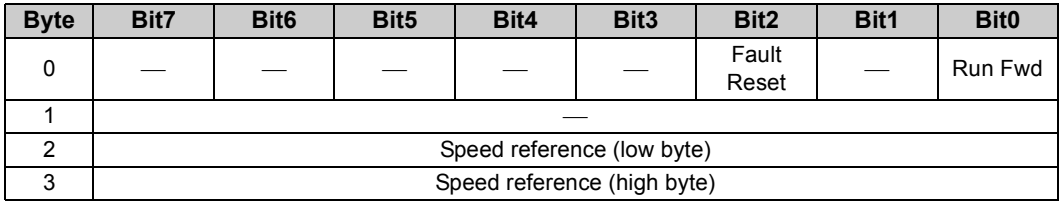

[Output Instance 20 details]

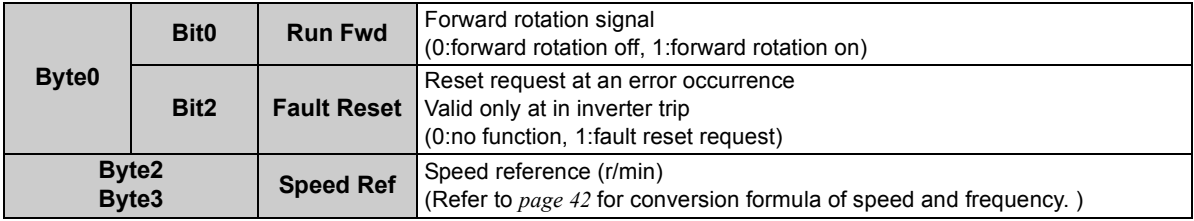

### **2. Input Instance 70 (Inverter** <sup>→</sup>**master)**

When using Input Instance 70, set Output Instance to 20.

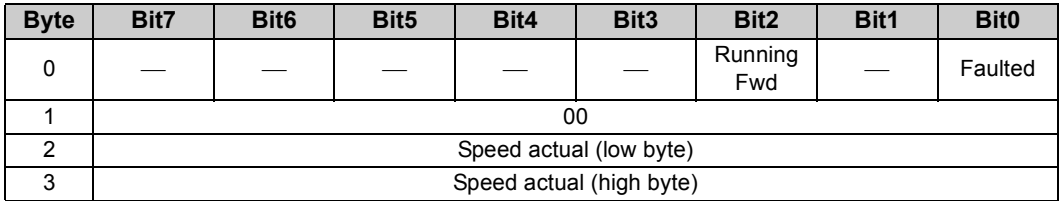

[Input Instance 70 details]

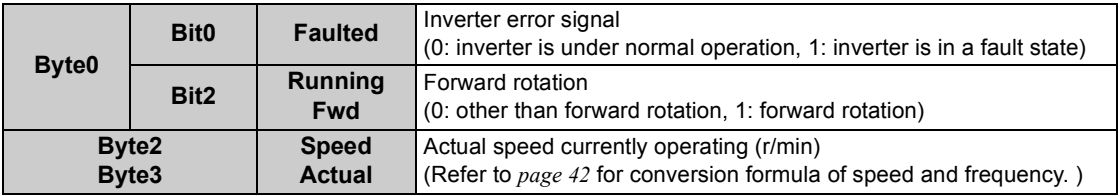

<span id="page-60-0"></span>*OBJECT MAP*

# <span id="page-60-1"></span>*7.3.2 Output Instance 21/Input Instance 71*

### 1. Output Instance 21 (initial value) (Master→inverter)

When using Output Instance 21, set Input Instance to 71.

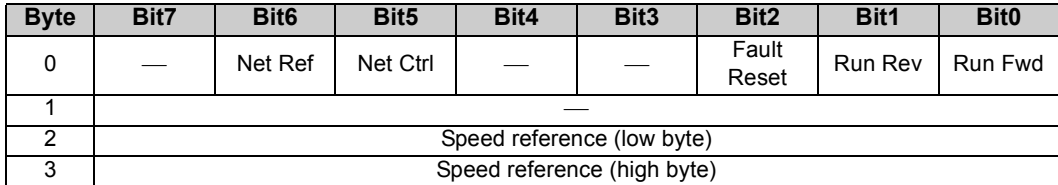

[Output Instance 21 details]

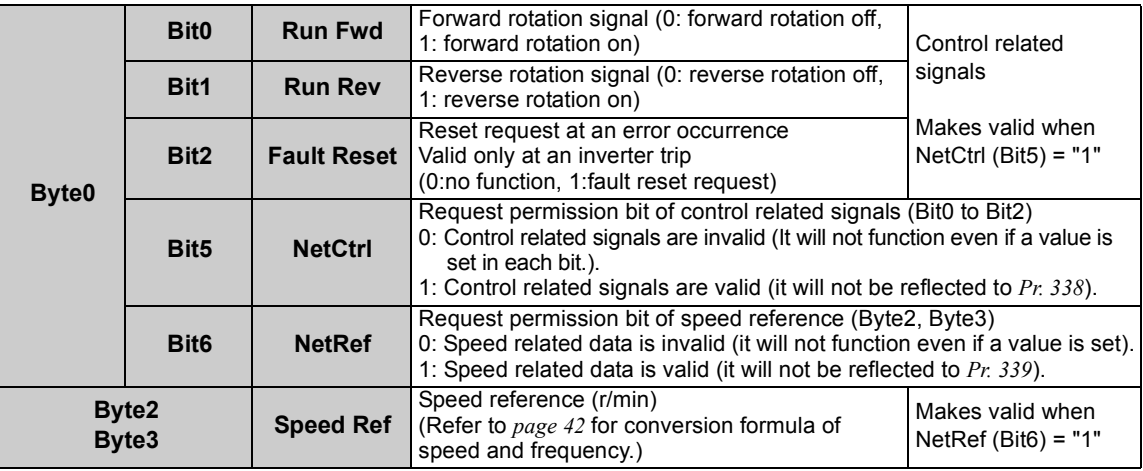

#### **2. Input Instance 71 (initial value) (Inverter** <sup>→</sup>**master)**

When using Input Instance 71, set Output Instance to 21.

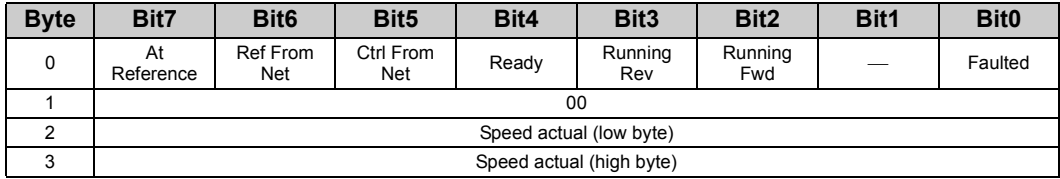

#### [Input Instance 71 details]

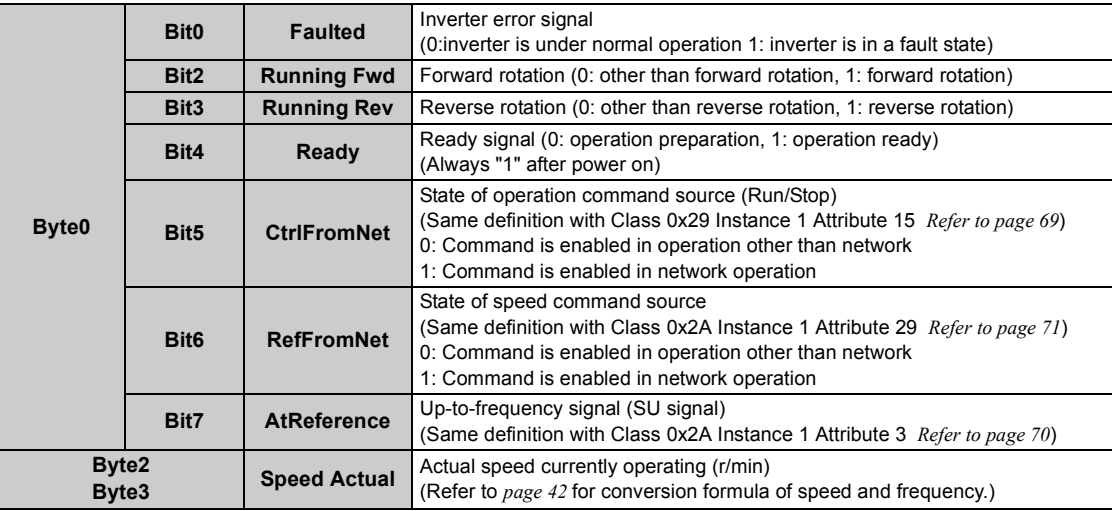

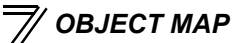

# <span id="page-62-0"></span>*7.3.3 Output Instance 126/Input Instance 176*

### 1. Output Instance 126 (Master→inverter)

When using Output Instance 126, set Input Instance to 176.

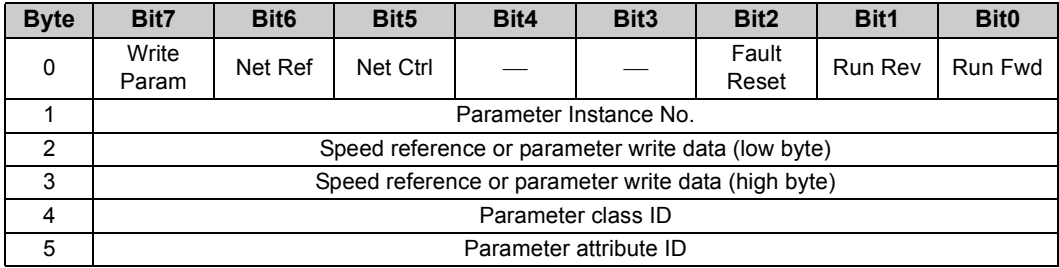

# <span id="page-63-0"></span>[Output Instance 126 details]

<span id="page-63-1"></span>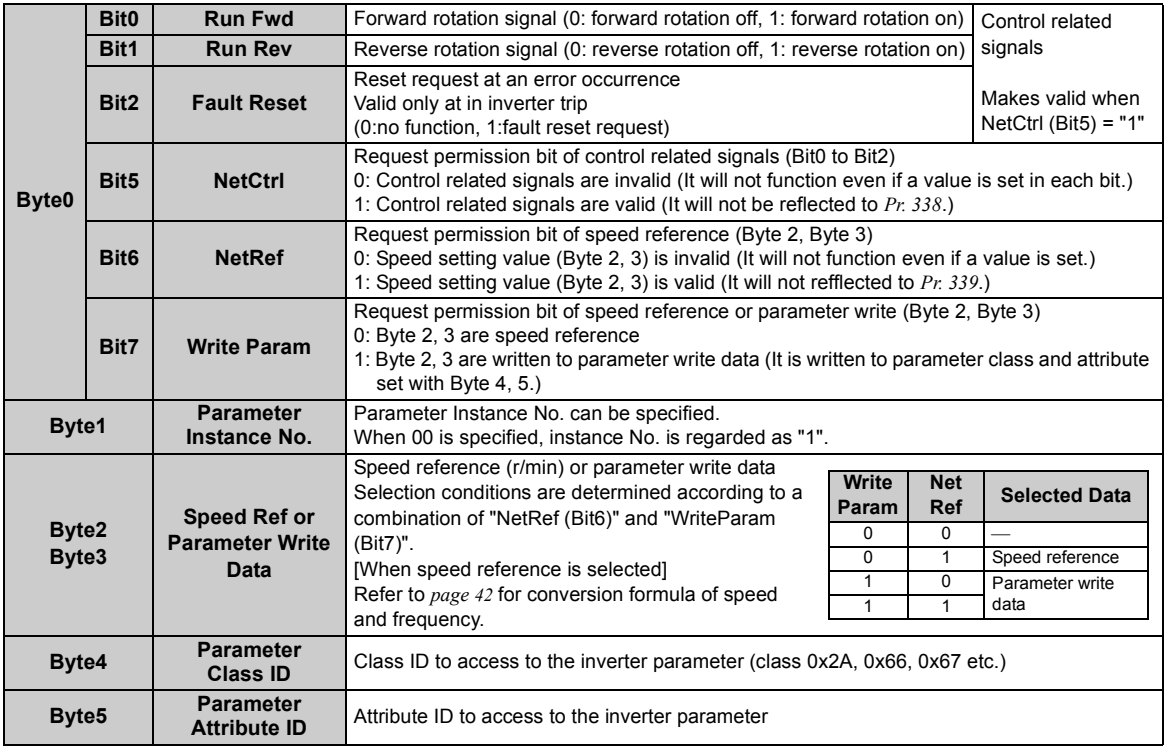

### 2. Input Instance 176 (Inverter→master)

When Input Instance 176 is used, 16 bit parameter data is provided. When using Input Instance 176, set Output Instance to 126.

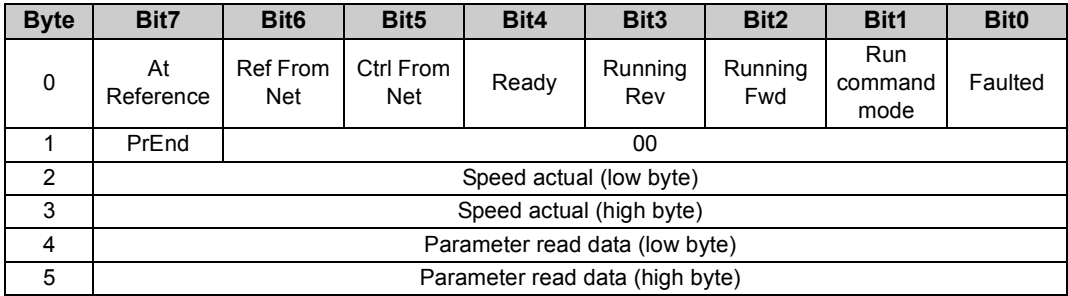

### [Input Instance 176 details]

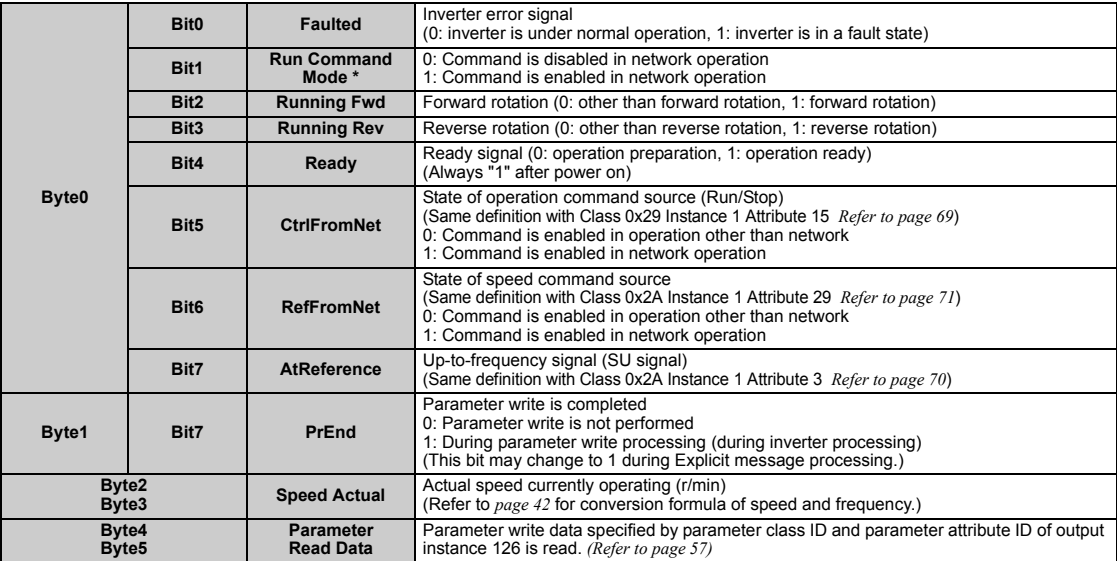

\*Bit status in the run command mode is as follows. (For the operation/speed command source, refer to *page [30](#page-36-0)*.)

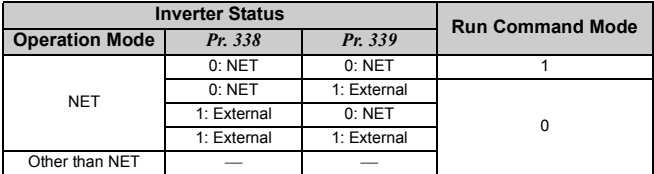

<span id="page-66-0"></span>*OBJECT MAP*

# 7.4 Class 0x05 (DeviceNet Connection Object)

FR-A7ND supports only Polling I/O and Explicit message, not Bit-Strobed I/O. In addition, Instance 4 to 6 are Explicit message Instance.

# *7.4.1 Class 0x05 Instance 1 Attribute (Explicit message connection)*

#### **Class 0x05 Instance 1**

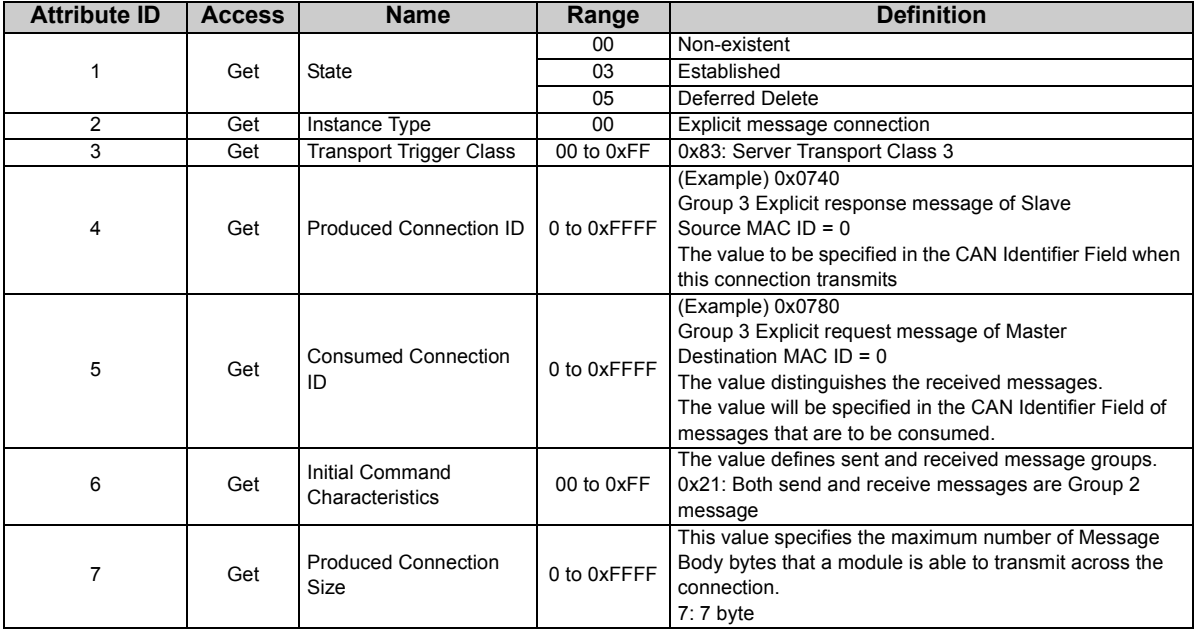

#### **Class 0x05 Instance 1**

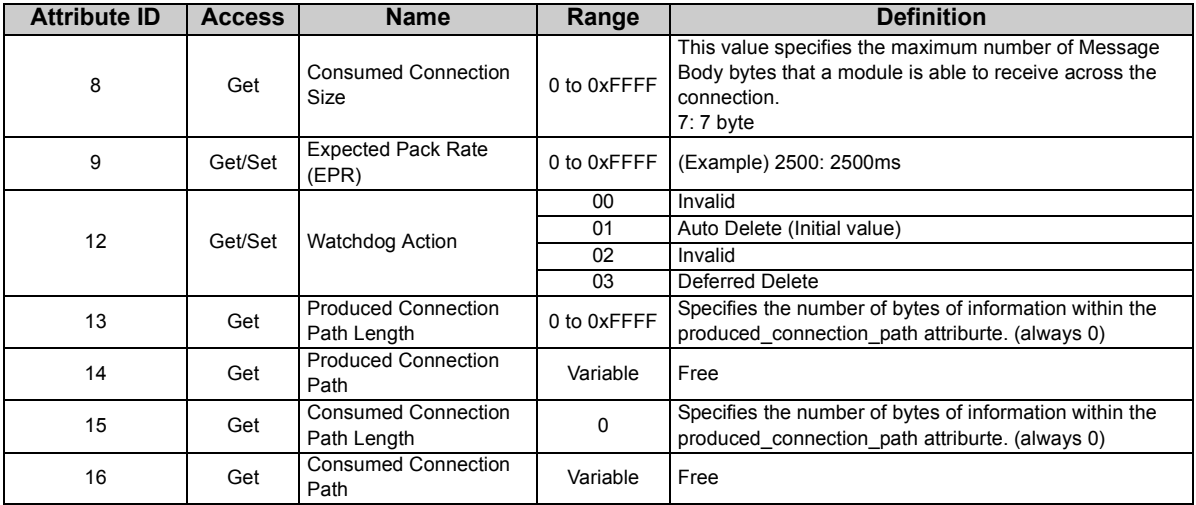

# *7.4.2 Class 0x05 Instance 2 Attribute (Polling I/O connection)*

#### **Class 0x05 Instance 2**

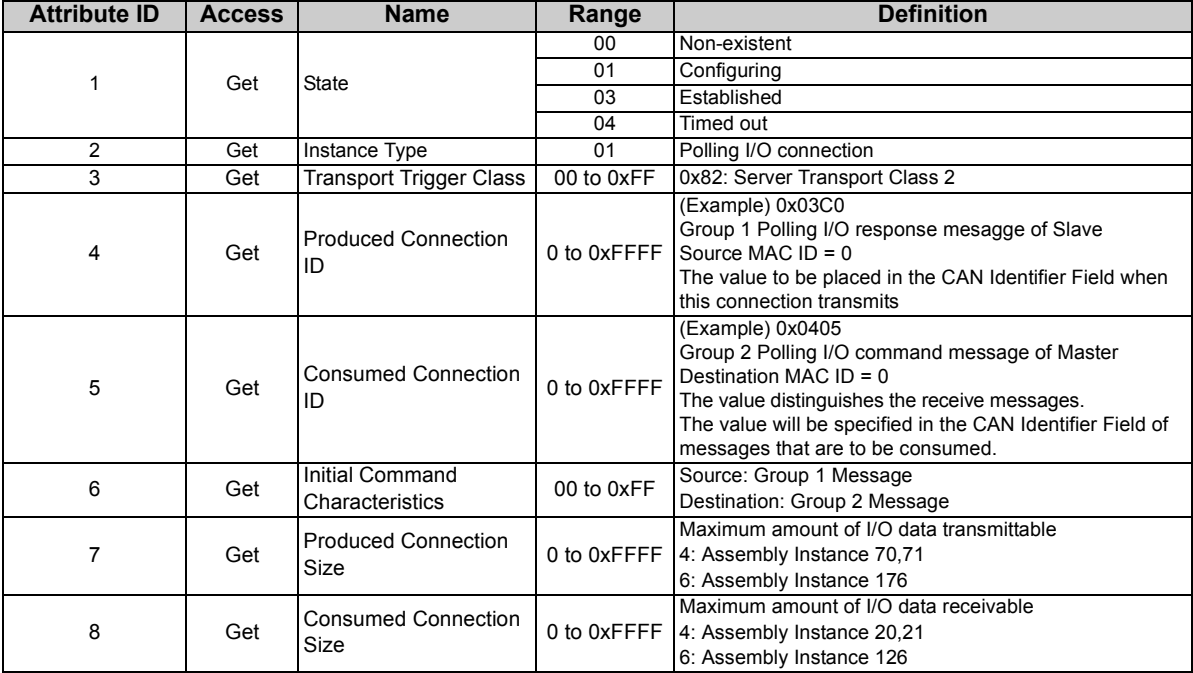

*OBJECT MAP*

#### **Class 0x05 Instance 2**

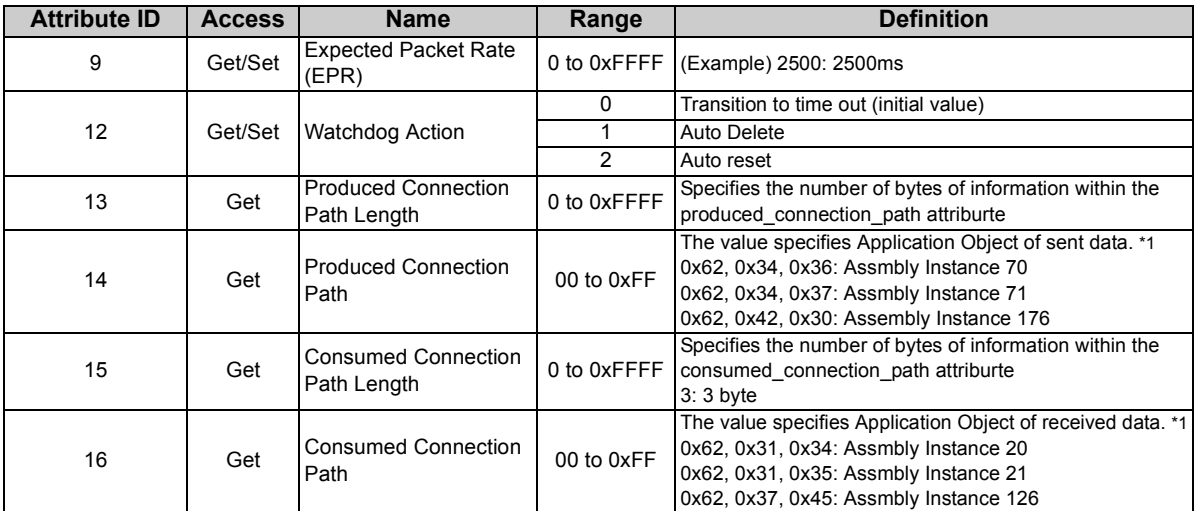

<span id="page-69-0"></span>\*1 Since 2byte data is sent and received for Polling I/O message communication, the lowest byte is 0x00. Produced Connection Path and Consumed Connection Path specifies Application Object of sent and received data. The format is below.

0x62 0xMM 0xNN

Logic address Application Object data

This is ASCII Code which shows input/output instance value (hexadecimal).

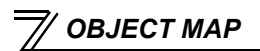

(Example) When Output Instance 21 and Input Instance 71 are used as sent and receive data

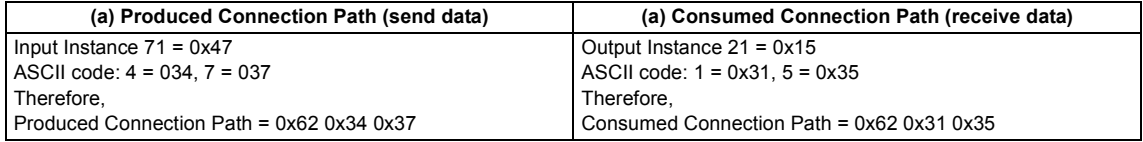

For changing Input Output Assembly, refer to *page [68](#page-74-1)*.

# *7.4.3 Class 0x05 Instance 4, 5, 6 Attribute (Explicit message connection)*

### **Class 0x05 Instance 4, 5, 6**

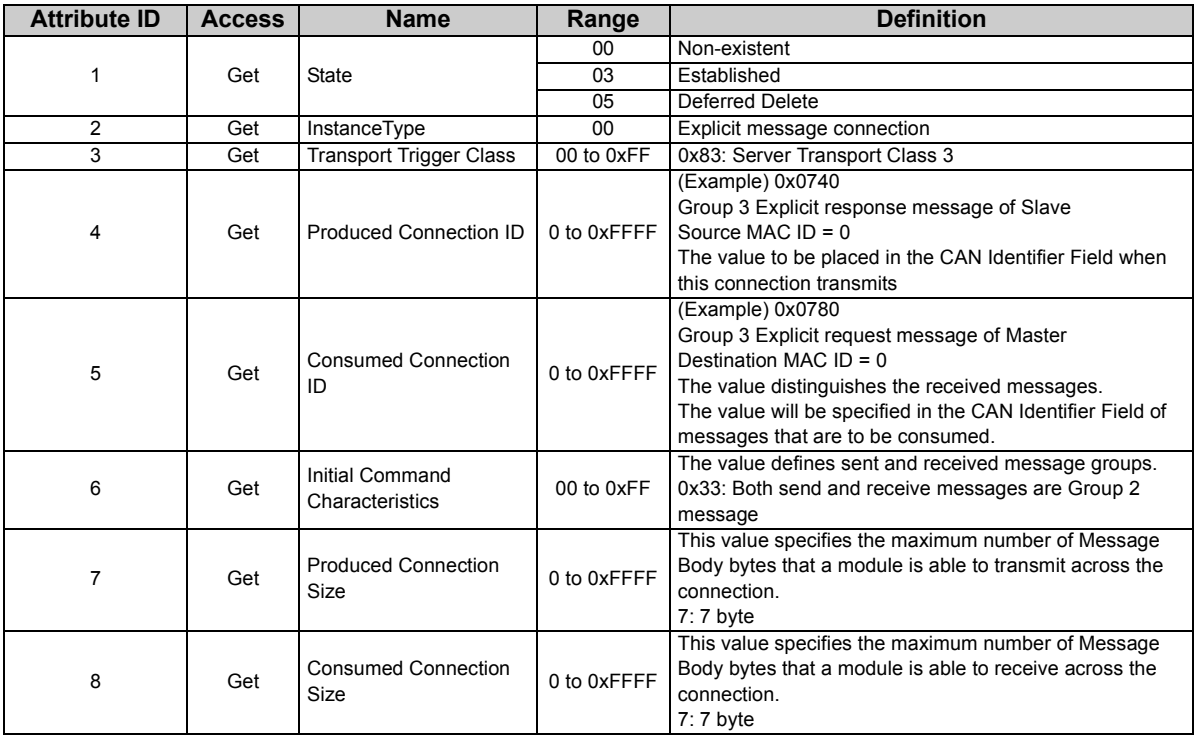
*OBJECT MAP*

### **Class 0x05 Instance 4, 5, 6**

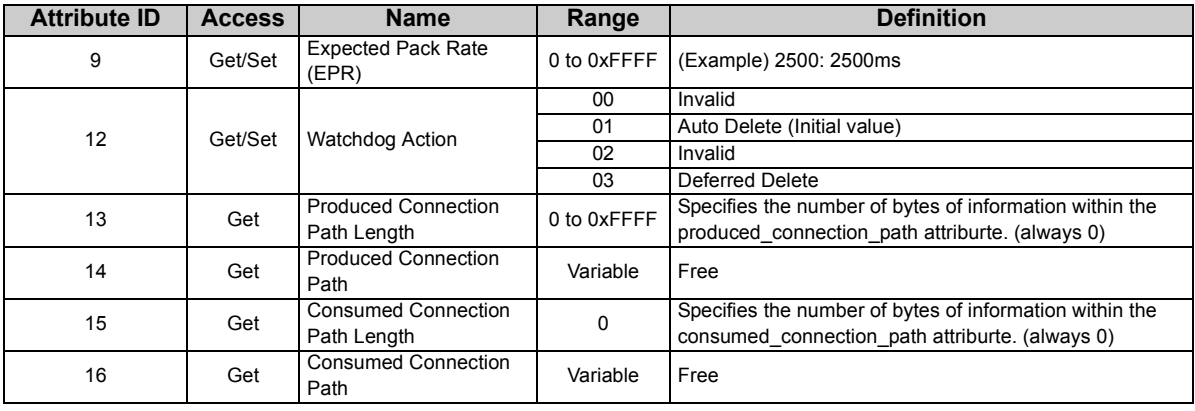

## *7.4.4 Class 0x05 Instance 1, 2, 4, 5, 6 service*

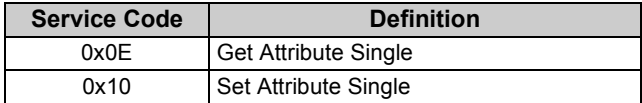

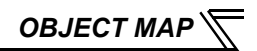

## 7.5 Class 0x28 (Motor Data Object)

## <span id="page-73-0"></span>*7.5.1 Class 0x28 Instance 1*

### **(1) Attribute**

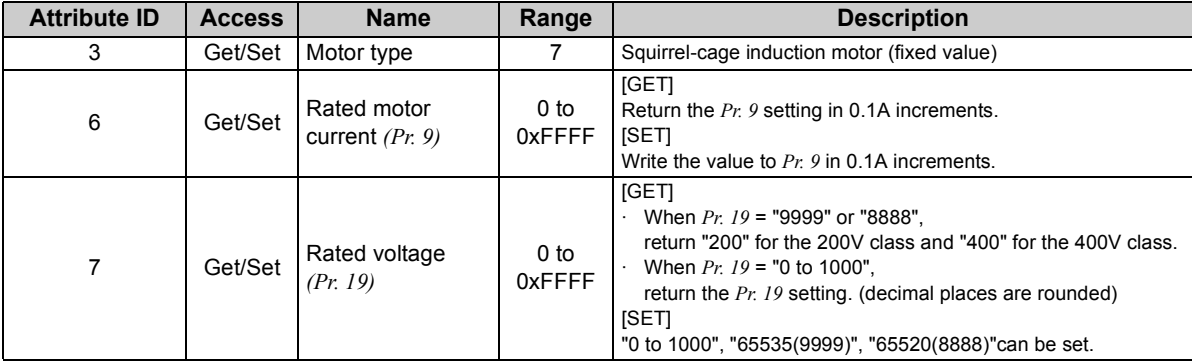

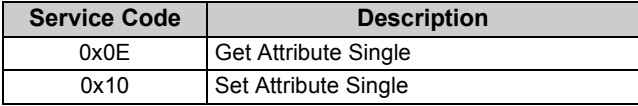

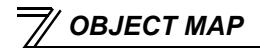

## 7.6 Class 0x29 (Control Supervisor Object)

## *7.6.1 Class 0x29 Instance 1*

### **(1) Attribute**

#### **Class 0x29 Instance 1**

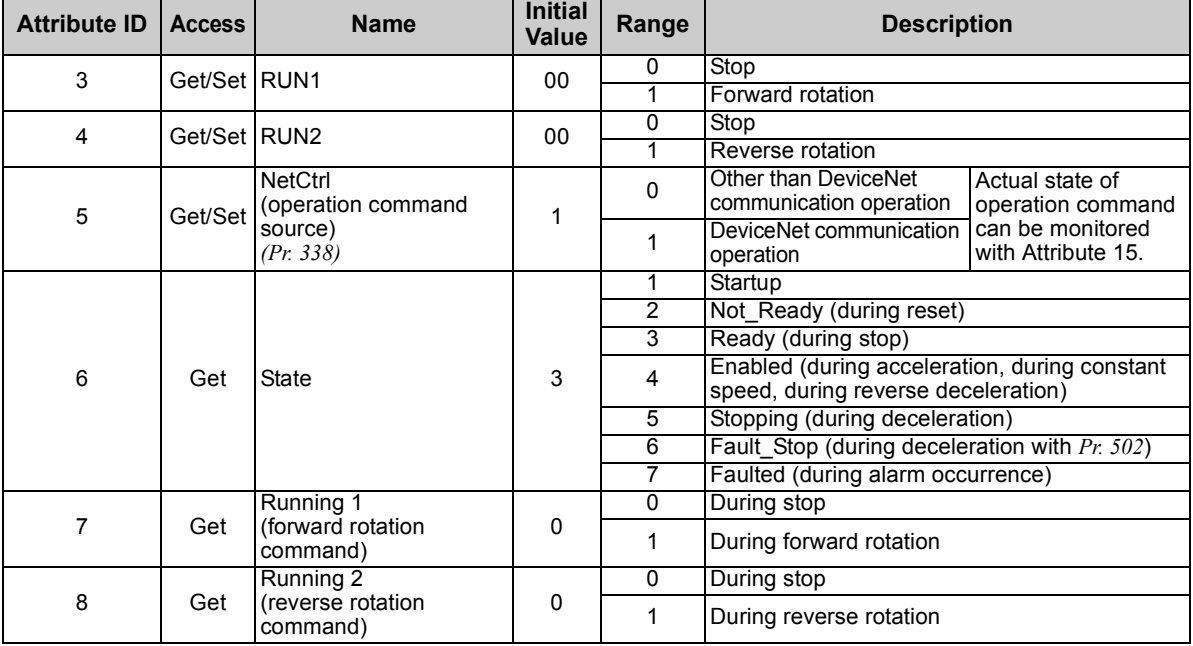

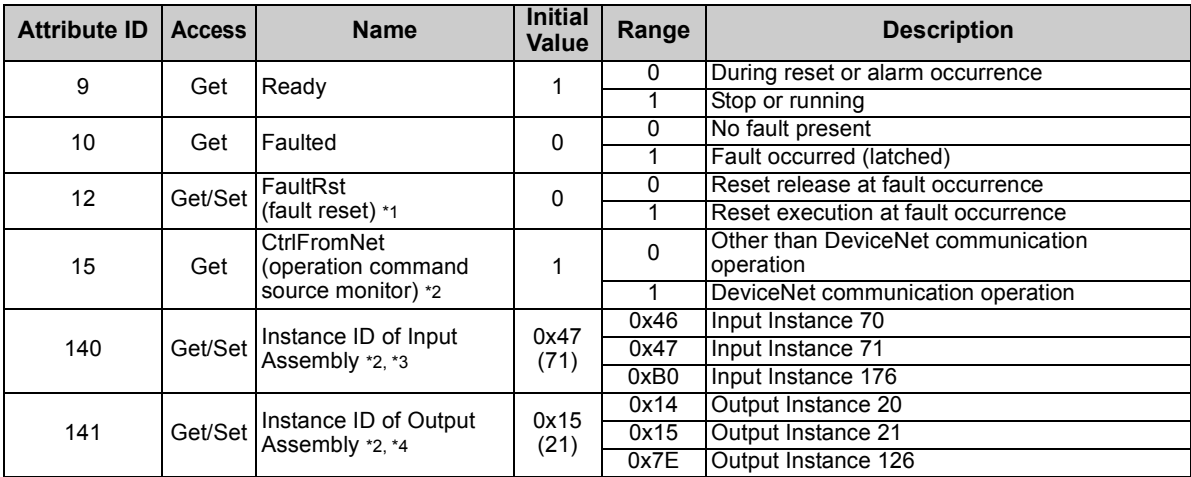

<span id="page-75-1"></span>\*1 After reset with 01 set, this value must be set to 00 before inverter reset may be performed.

<span id="page-75-0"></span>\*2 This data is only updated after inverter reset or power-on reset.

<span id="page-75-2"></span>\*3 When this ID is set, it is reflected to bit7 to 11 of *Pr. 346* and Class 0x05 Instance 2 Attribute 7, 13, 14 .

<span id="page-75-3"></span>\*4 When this ID is set, it is reflected to bit2 to 6 of *Pr. 346* and Class 0x05 Instance 2 Attribute 8, 15, 16 .

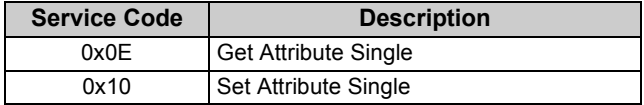

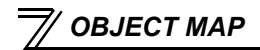

## 7.7 Class 0x2A (AC Drive Object)

## <span id="page-76-0"></span>*7.7.1 Class 0x2A Instance 1*

**(1) Attribute**

#### **Class 0x2A Instance 1**

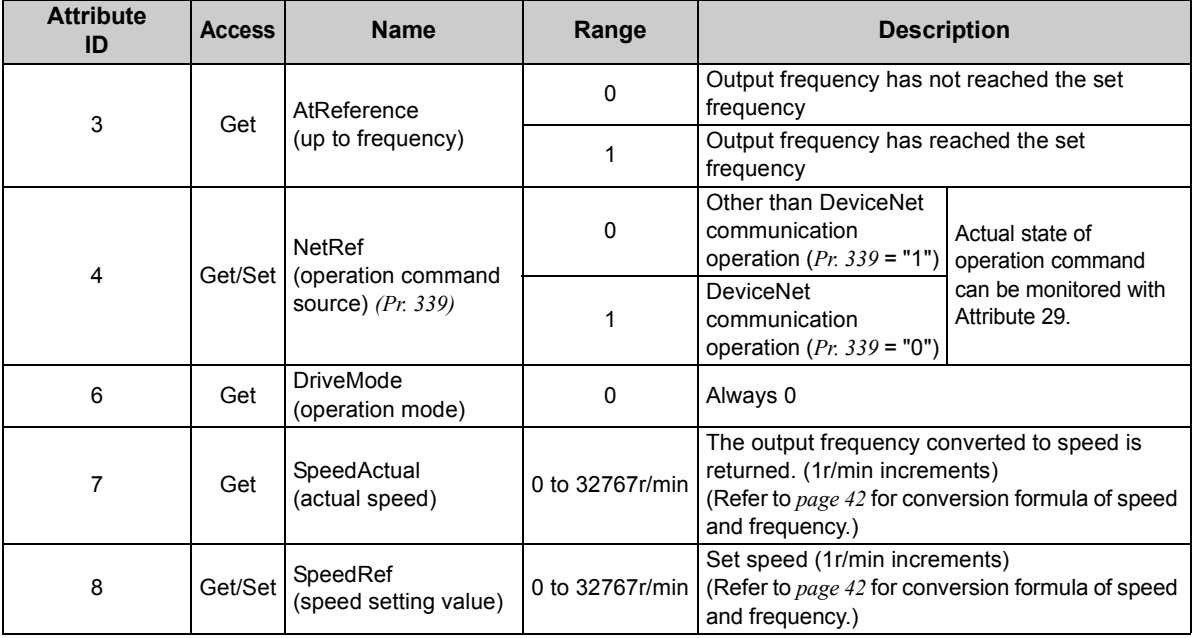

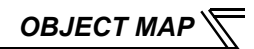

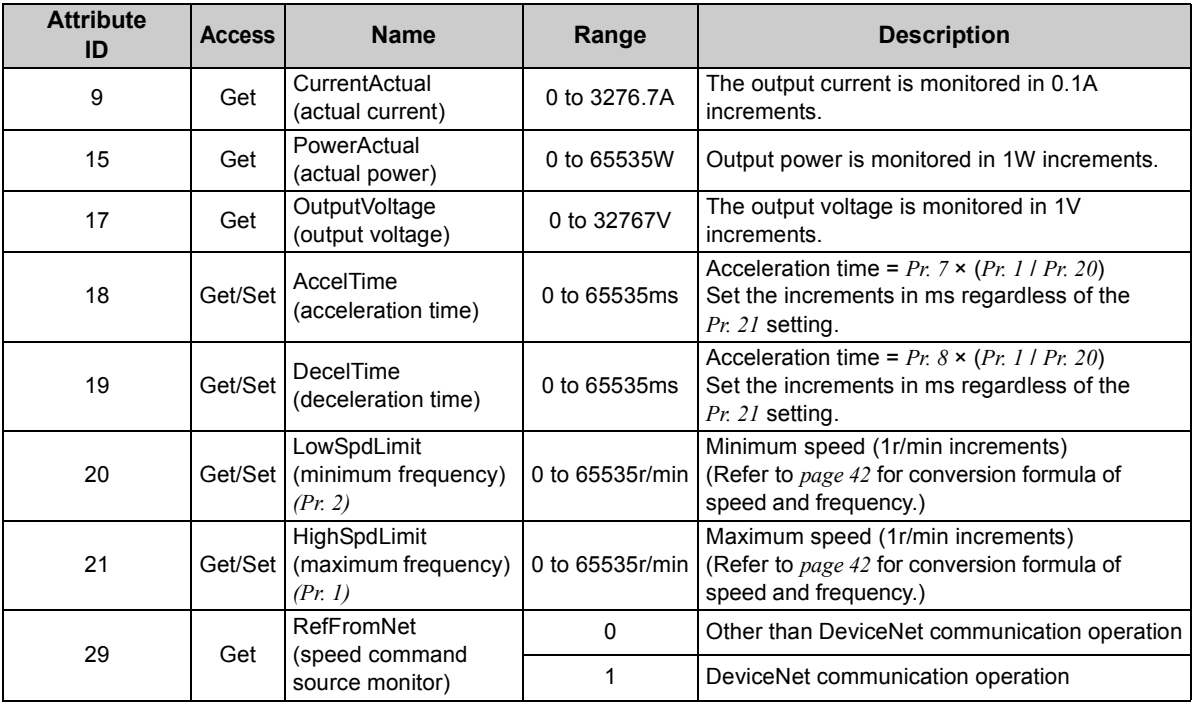

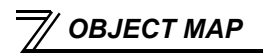

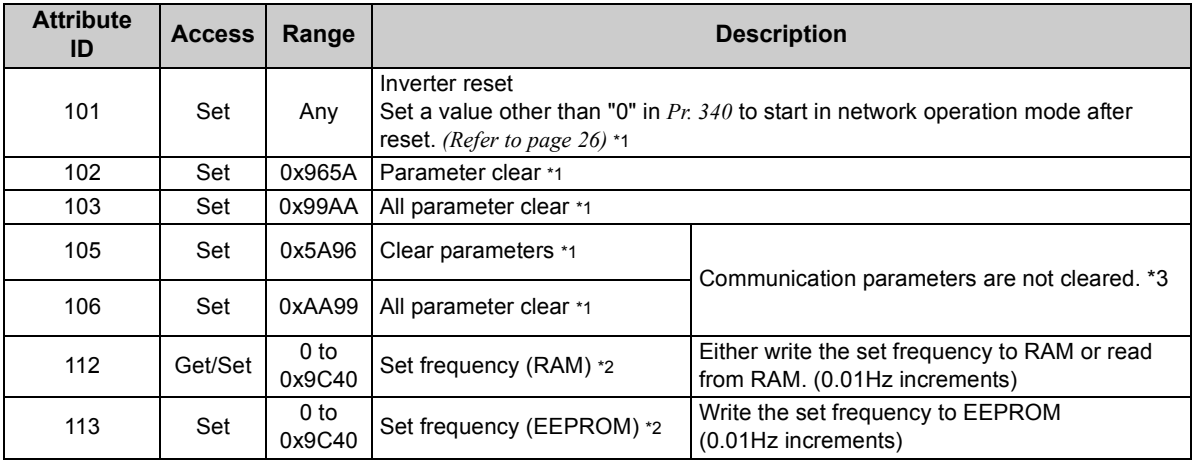

<span id="page-78-0"></span>\*1 Error response is returned when the inverter will not accept the order.

<span id="page-78-1"></span>\*2 The data written to Attribute 112, 113 can be read from Attribute 112.

<span id="page-78-2"></span>\*3 The FR-A7ND E kit parameters (*Pr.345*, *Pr.346*) will be cleared on the FR-E700 series manufactured in or before January 2009.

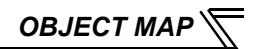

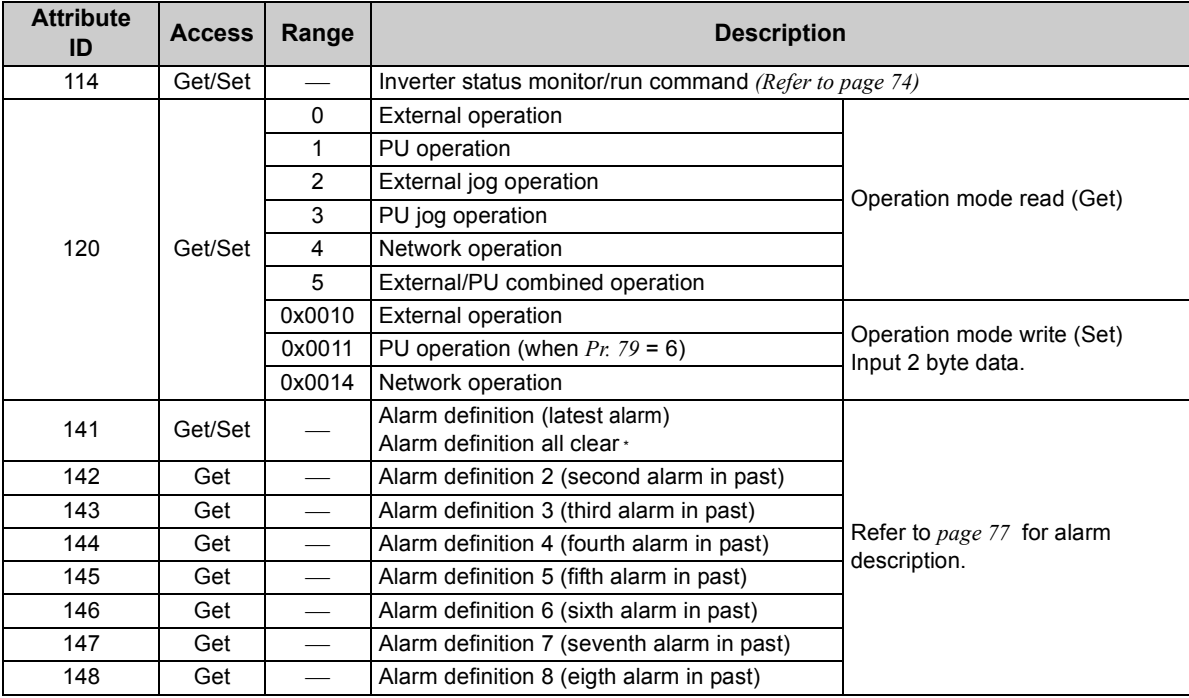

<span id="page-79-0"></span>\*Writing any value will clear the alarm definition. *OBJECT MAP*

<span id="page-80-0"></span>Bit map of inverter status monitor/running command is as follows.

 $\bullet$  Inverter status monitor (Get)

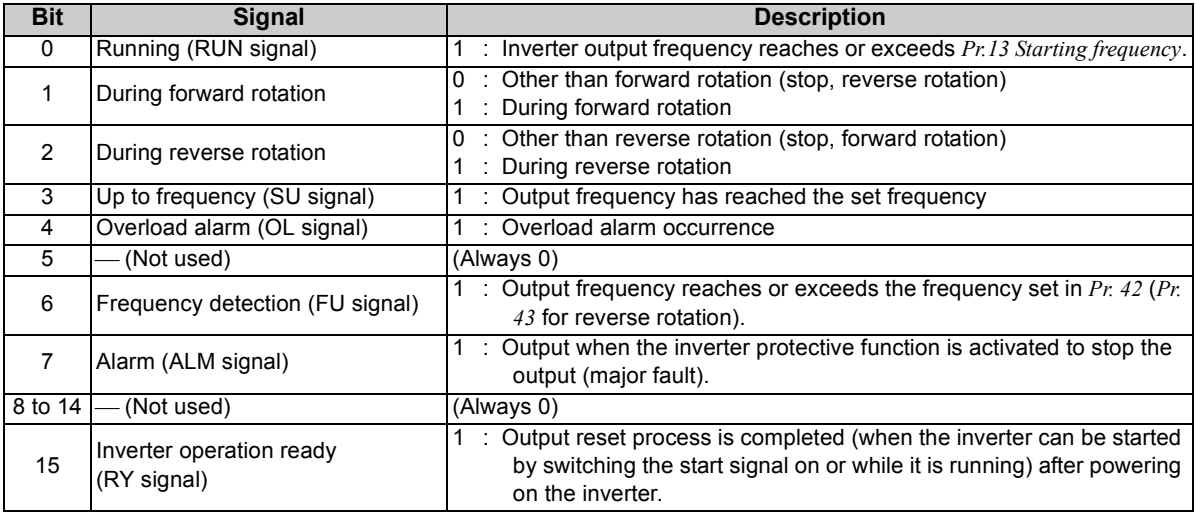

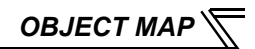

### ● Run command (Set)

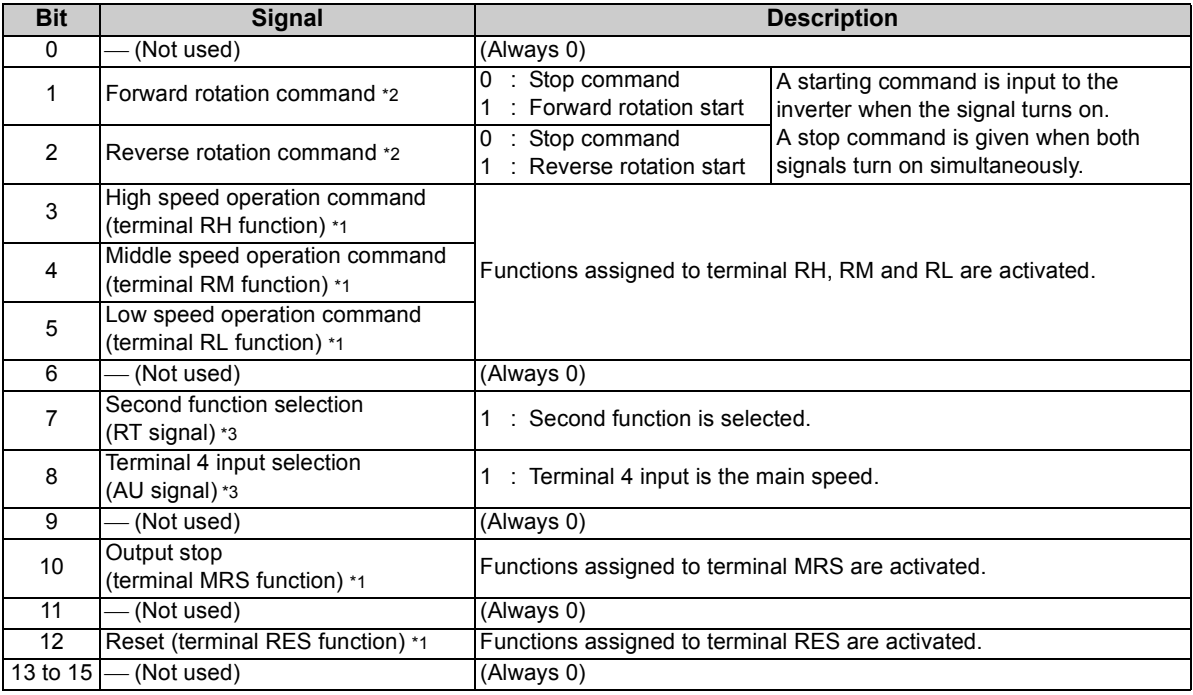

# *OBJECT MAP*

- \*1 Signal names are initial values. Using *Pr. 180 to Pr .184*, you can change input signal functions. Note that some of signals do not accept a command from the network according to the *Pr. 338 and Pr. 339* settings. For example, reset (terminal RES function) of Bit12 can not be controlled via the network. *(refer to page [30\)](#page-36-0)* Refer to *the Instruction Manual of the inverter* for details of *Pr. 180 to Pr.184*.
- \*2 Signals of the Bit1 and Bit2 can not be changed. Even if signals are changed using *Pr. 178 and Pr. 179*, the settings are invalid.

Refer to *the Instruction Manual of the inverter* for details of *Pr. 178 and Pr.179*.

When using polling I/O message together, do not use start command (forward rotation, reverse rotation) of polling. (Turn off Bit5 (NetCtrl) of Byte0.)

Use start command of Class 0x2A, instance 1, attribute 114 stated in the table for start command (forward rotation/reverse rotation).

\*3 Signals of the Bit7 and Bit8 can not be changed.

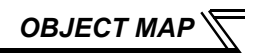

### <span id="page-83-0"></span> $\bullet$ List of alarm definition

Refer to *the Instruction Manual of the inverter* for details of alarm definitions.

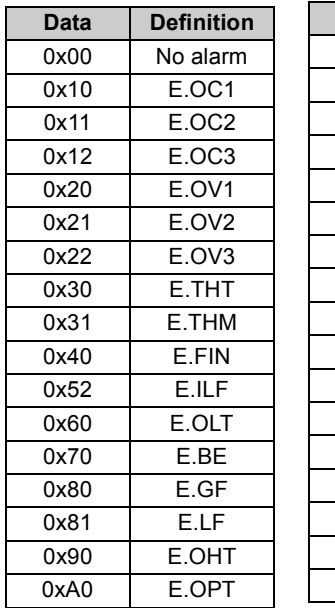

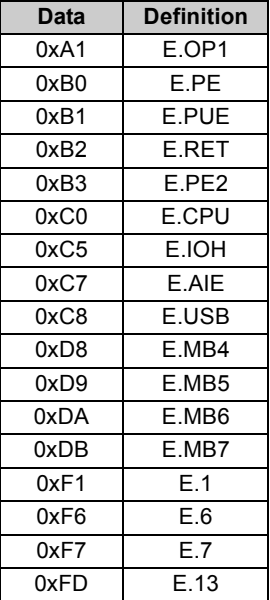

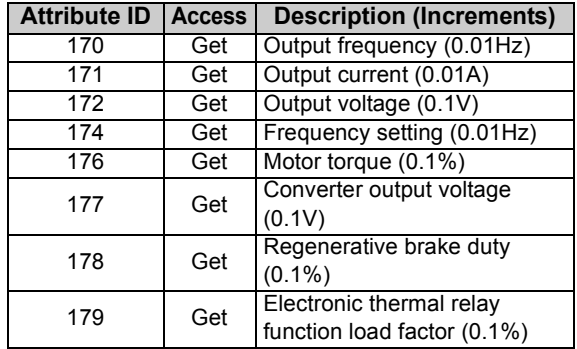

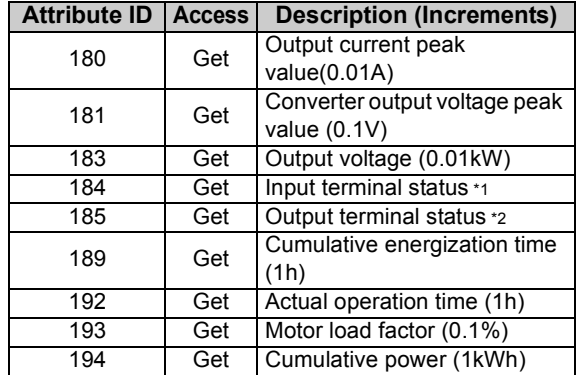

<span id="page-84-0"></span>\*1 Input terminal monitor details (when the terminal is ON: 1, when the terminal is OFF: 0, —: undetermined value)  $b15$  $5$ 

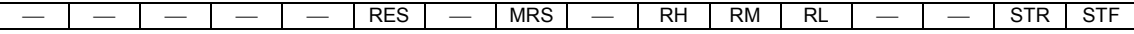

<span id="page-84-1"></span>\*2 Output terminal monitor details (when the terminal is ON: 1, when the terminal is OFF: 0, —: undetermined value) b15b0

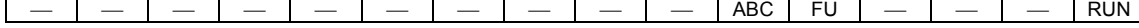

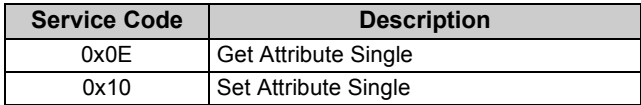

## 7.8 Class 0x66 (Extended Object I)

## *7.8.1 Class 0x66 Instance 1*

Set parameters of the inverter. Refer to *the Instruction Manual of the inverter* for details of the parameters.

### **REMARKS**

•When reading/writing parameter, Class 0x70 to 0x79 (Extended object III) is recommended. *(Refer to page [86\)](#page-92-0)*

### **(1) Attribute**

#### **Class 0x66 Instance 1**

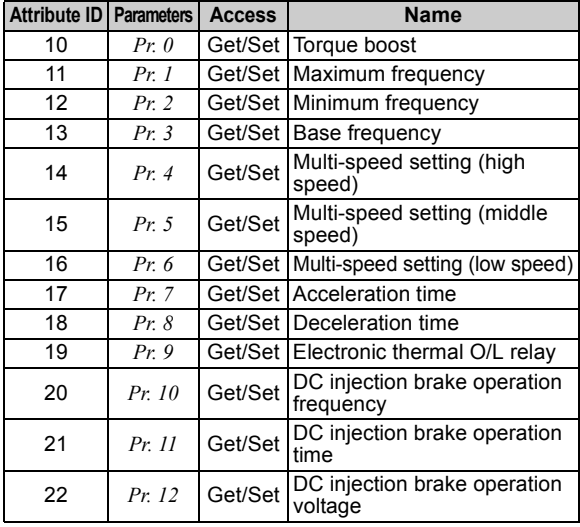

#### **Class 0x66 Instance 1**

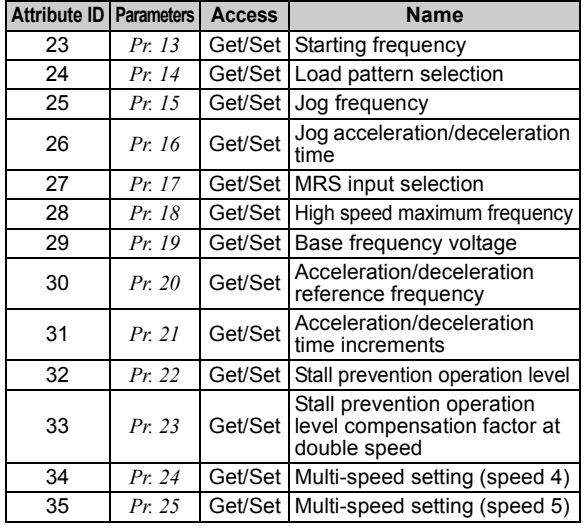

**[7](#page-54-1)**

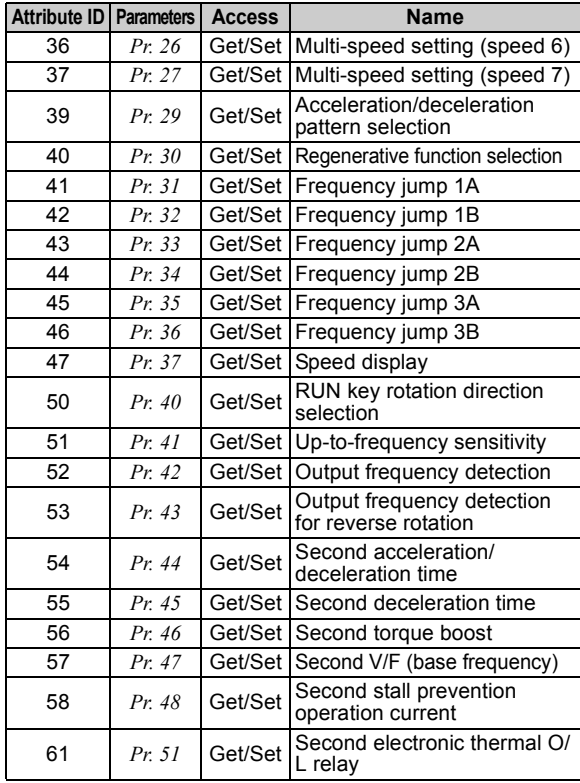

#### **Class 0x66 Instance 1**

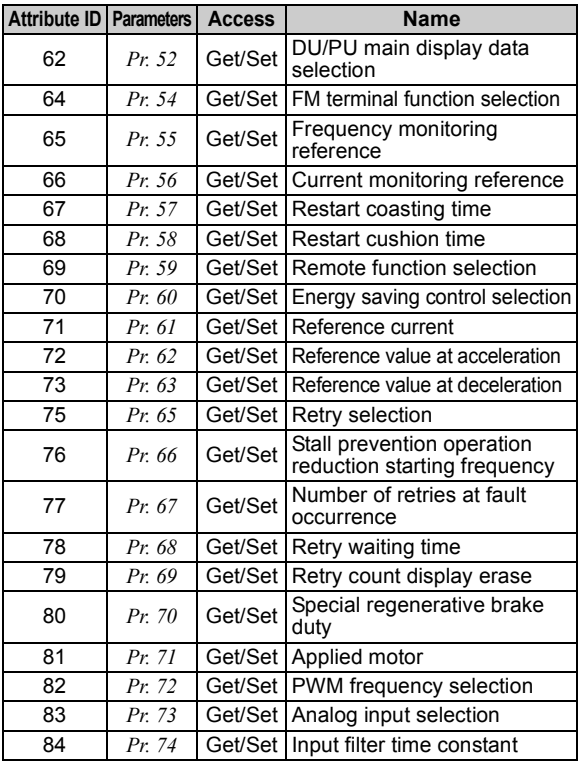

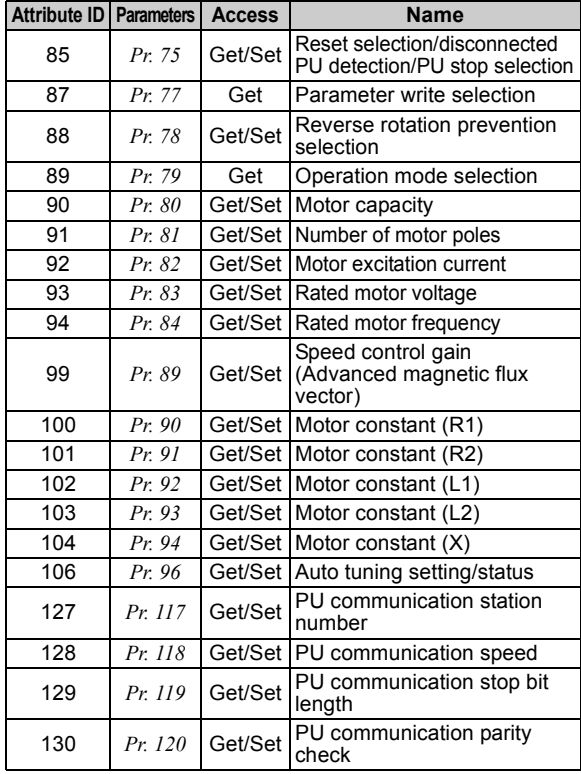

#### **Class 0x66 Instance 1**

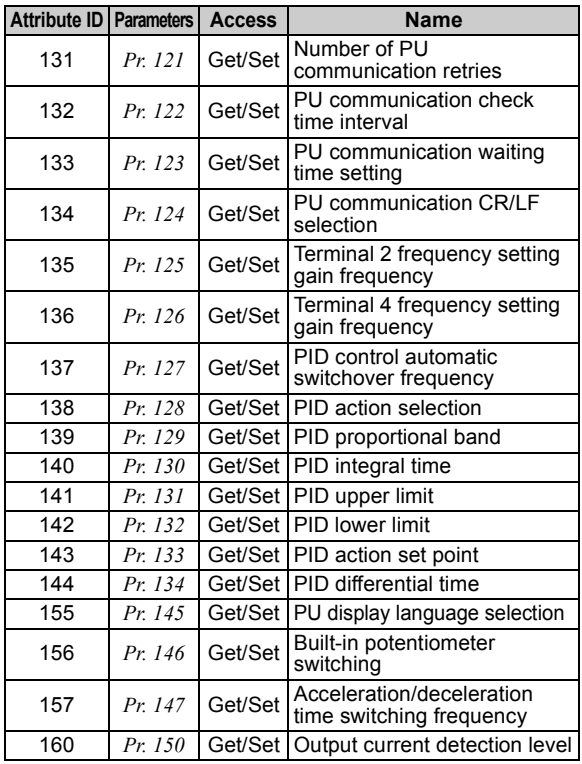

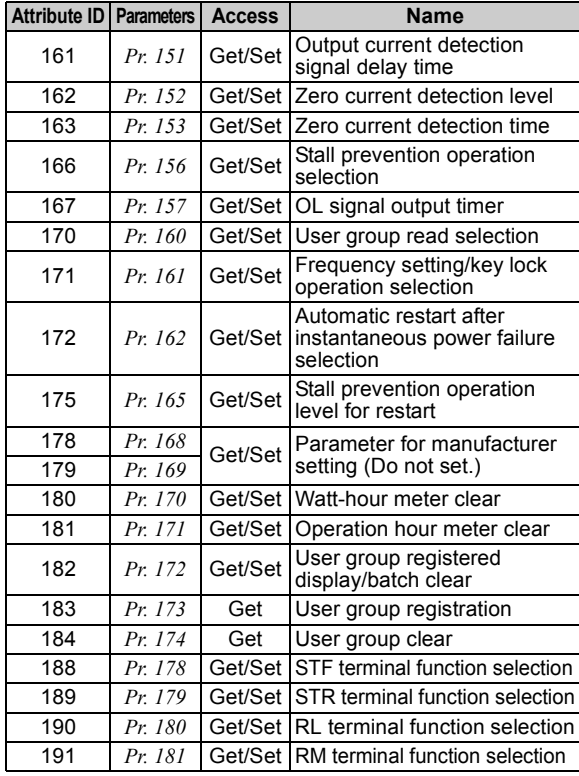

#### **Class 0x66 Instance 1**

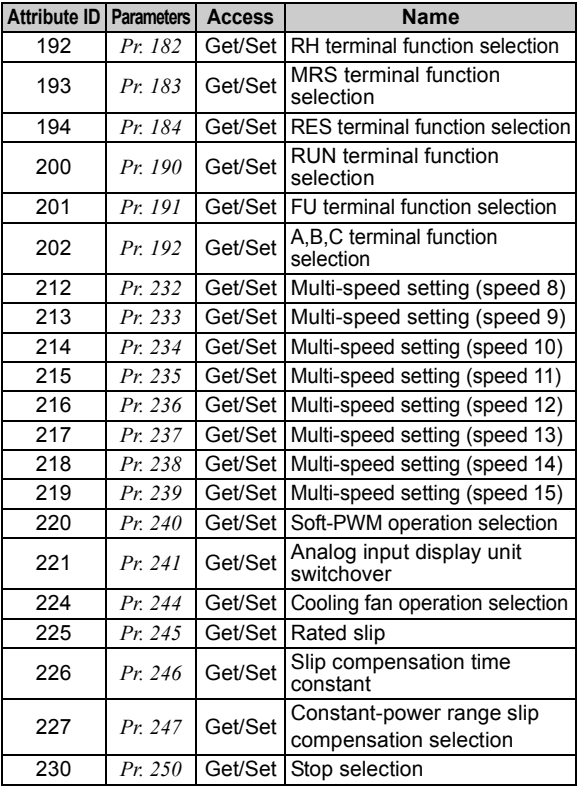

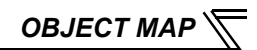

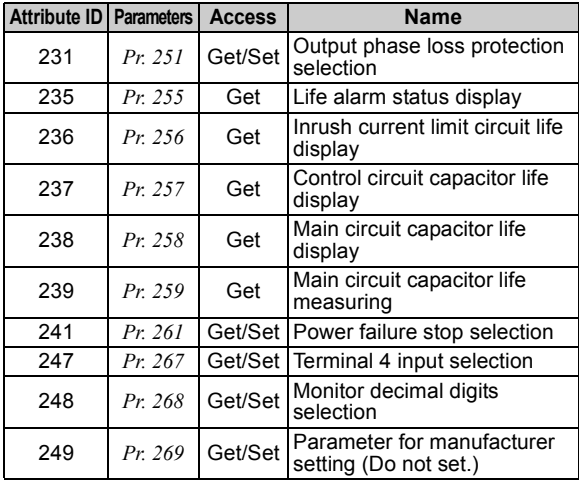

### **REMARKS**

• Values "8888" and "9999" displayed on the parameter unit indicate 65520 (0xFFF0) and 65535 (0xFFFF) respectively.

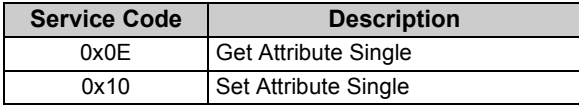

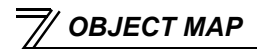

## 7.9 Class 0x67 (Extended Object II)

## *7.9.1 Class 0x67 Instance 1*

Set parameters of the inverter. Refer to *the Instruction Manual of the inverter* for details of the parameters.

### **REMARKS**

• When reading/writing parameter, Class 0x70 to 0x79 (Extended object III) is recommended. *(Refer to page [86\)](#page-92-0)*

### **(1) Attribute**

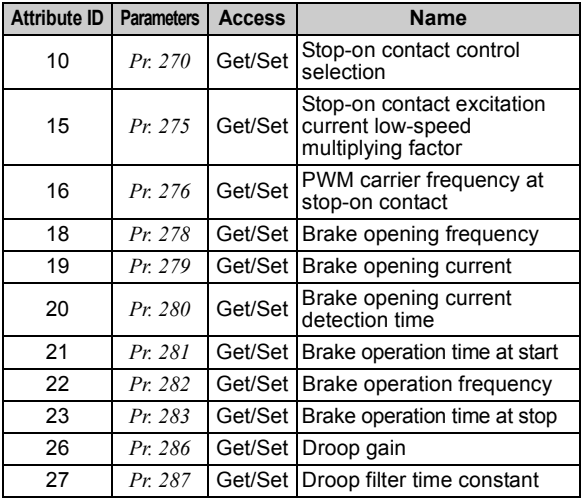

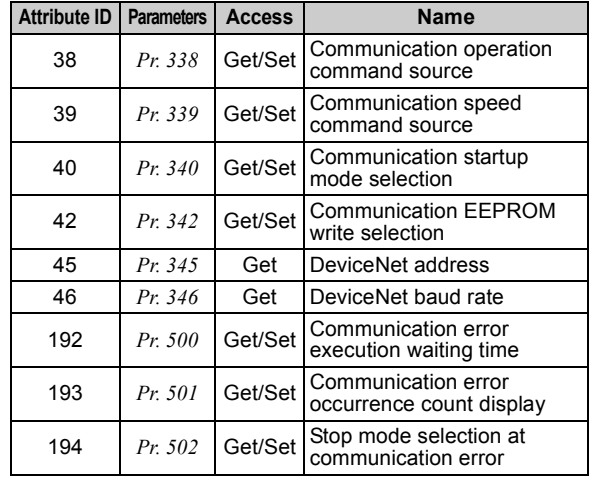

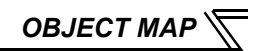

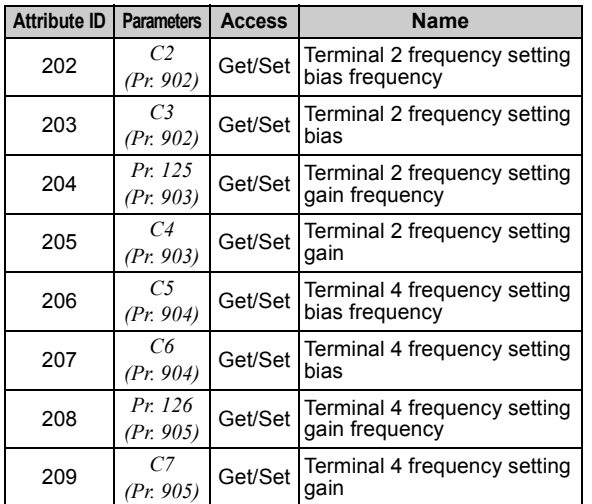

### **REMARKS**

• Values "8888" and "9999" displayed on the parameter unit indicate 65520 (0xFFF0) and 65535 (0xFFFF) respectively.

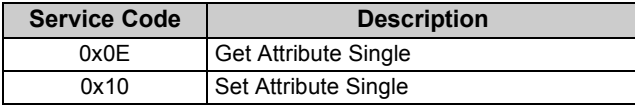

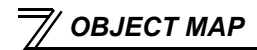

## <span id="page-92-0"></span>7.10 Class 0x70 to 0x79 (Extended Object III)

## *7.10.1 Class 0x70 to 0x79 Instance 1, 2*

Set parameters of the inverter. Refer to *the Instruction Manual of the inverter* for details of the parameters.

### **(1) Attribute**

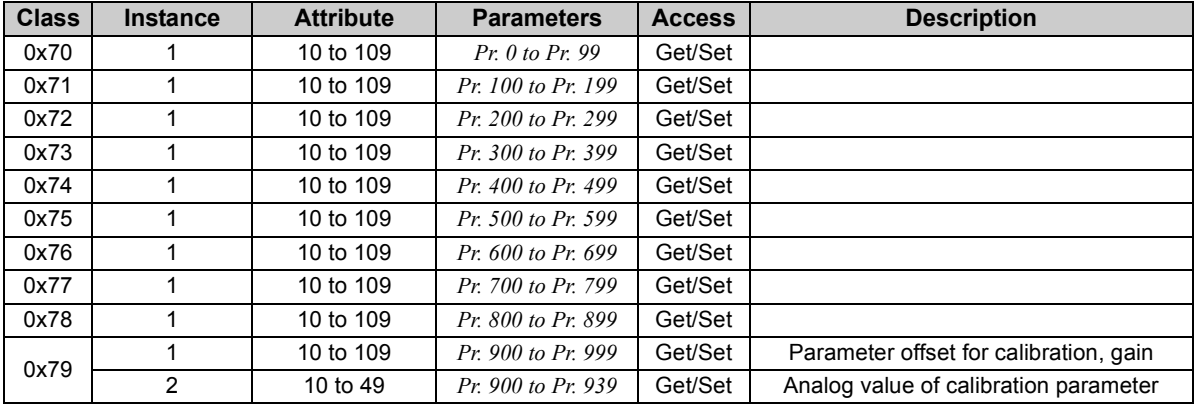

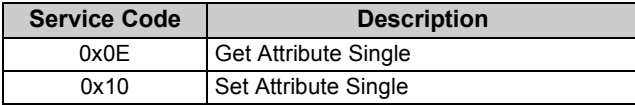

## 7.11 Class 0x80 (Extended Object IV)

## *7.11.1 Class 0x80 Instance 1*

Inverter monitored value can be read. Refer to *the Instruction Manual of the inverter* for details of each monitor.

### **(1) Attribute**

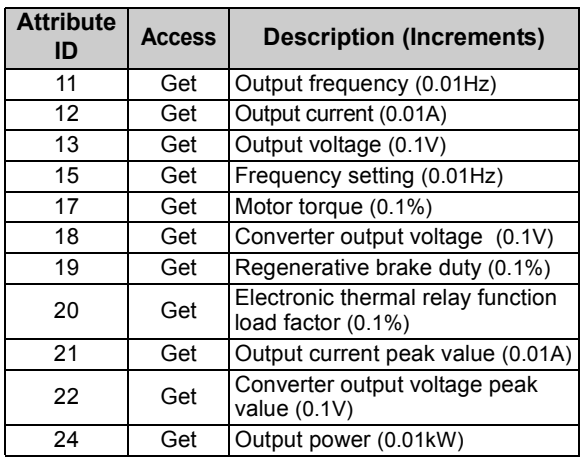

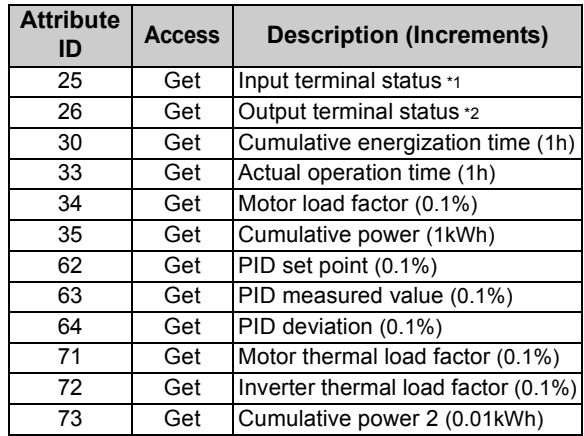

- <span id="page-93-0"></span> $^*1$   $\;$  Input terminal monitor details (when the terminal is ON: 1, when the terminal is OFF: 0, —: undetermined value) b15 $5$
- <span id="page-93-1"></span>\*2 Output terminal monitor details (when the terminal is ON: 1, when the terminal is OFF: 0, <sup>⎯</sup>: undetermined value) ⎯⎯⎯⎯⎯ RES MRS  $\,$  RH  $\,$  RM  $\,$  RL  $\,$   $\,$   $\,$   $\,$   $\,$  STR  $\,$  STF  $\,$ b15 $5$ ⎯⎯⎯⎯⎯⎯⎯⎯⎯⎯ABC FU ⎯⎯⎯ RUN

**[7](#page-54-1)**

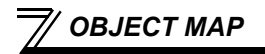

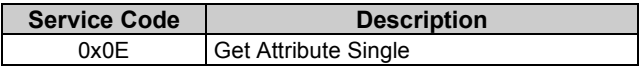

## <span id="page-95-0"></span>7.12 FR-E5ND (FR-E500-KND) Compatible Mode

Switching to the FR-E5ND (FR-E500-KND) compatible mode enables DeviceNet communication with the FR-E5ND (FR-E500-KND) specifications.

### **(1) Switching procedure to the FR-E5ND (FR-E500-KND) compatible mode**

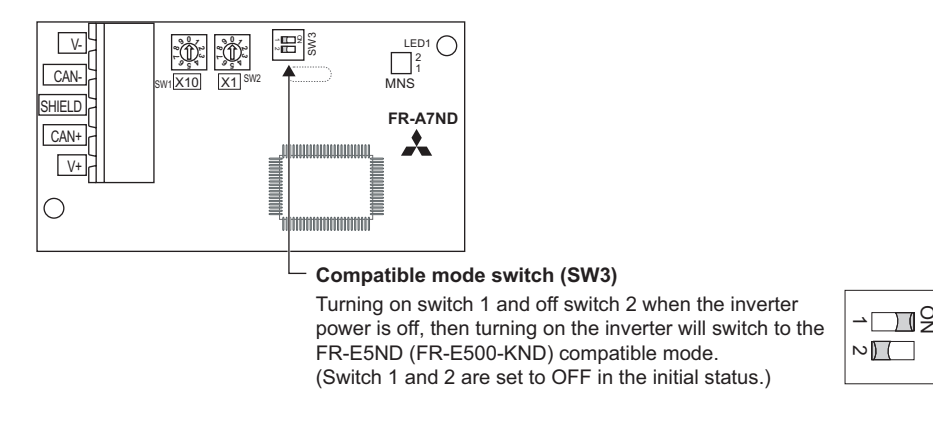

#### **CAUTION**

- **• Set the compatible mode switch (SW3) before switching ON the inverter and do not change the setting while the power is ON. Otherwise you may get an electric shock.**
- **• Do not turn ON the switch 2 of the compatible mode switch (SW3).**

*[OBJECT MAP](#page-54-1)*

### **(2) Specification of the FR-E5ND (FR-E500-KND) compatible mode**

The table below shows the differences between the FR-E5ND (FR-E500-KND) compatible mode and the normal mode.

Refer to the FR-E5ND and FR-E500-KND manuals for details of each function of compatible mode

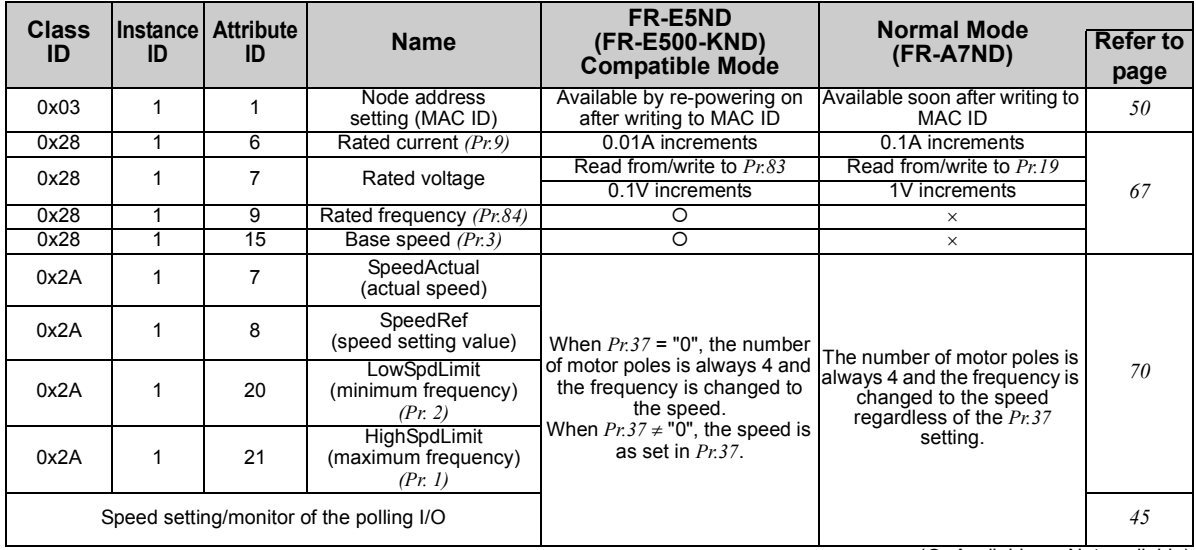

 $(O: Available, \times: Not available)$ 

*[OBJECT MAP](#page-54-1)*

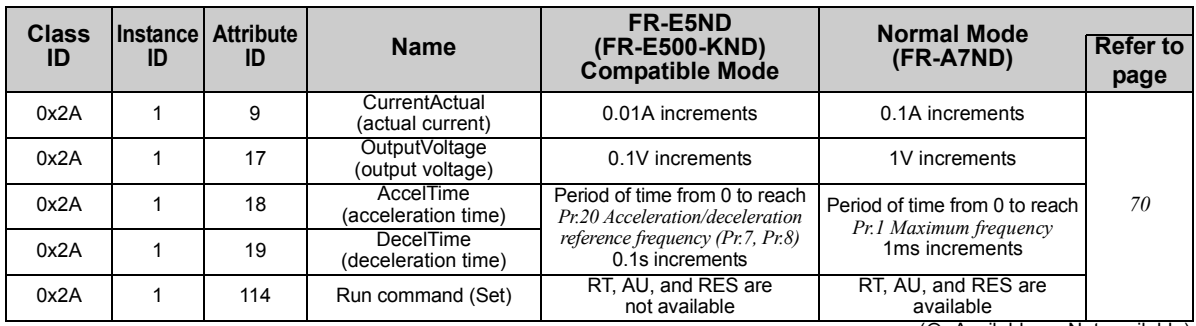

 $(O: Available, \times: Not available)$ 

## 8

# <span id="page-98-0"></span>TROUBLESHOOTING

If a fault occurs and the inverter fails to operate properly, locate the cause of the fault and take proper corrective action by referring to the troubleshooting below. If the corresponding information is not found in the table, the inverter has problem, or the component parts are damaged, contact your sales representative.

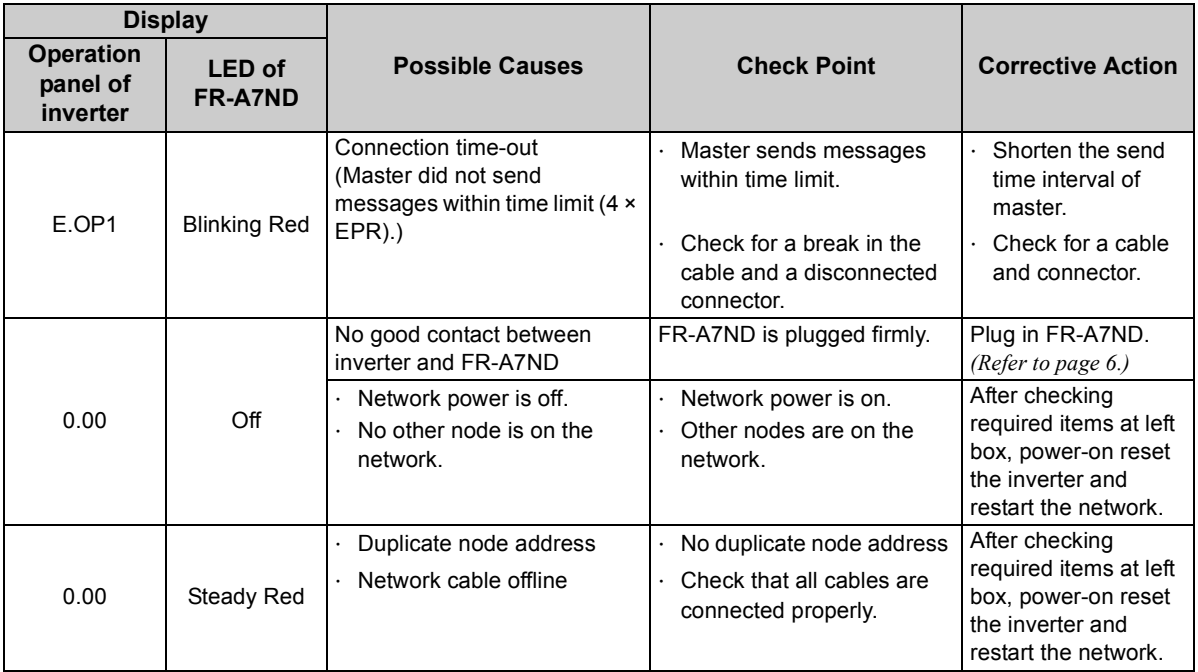

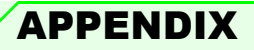

## EDS File

EDS file can be downloaded from the web site.

Download the EDS file that supports the mode to be used (normal mode / FR-E5ND (FR-E500-KND) compatible mode). (*Refer to page [89](#page-95-0)* for the mode switchover.)

Mitsubishi Electric FA Sitehttp://www.MitsubishiElectric.co.jp/fa/

The download is free.

Contact your sales representative for details.

#### **REMARKS**

• The EDS file has been constructed to ODVA standards on condition that a configuration software is used. Consult your DeviceNet configuration software instruction manual for the proper installation of the EDS file.

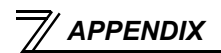

## Error Code List

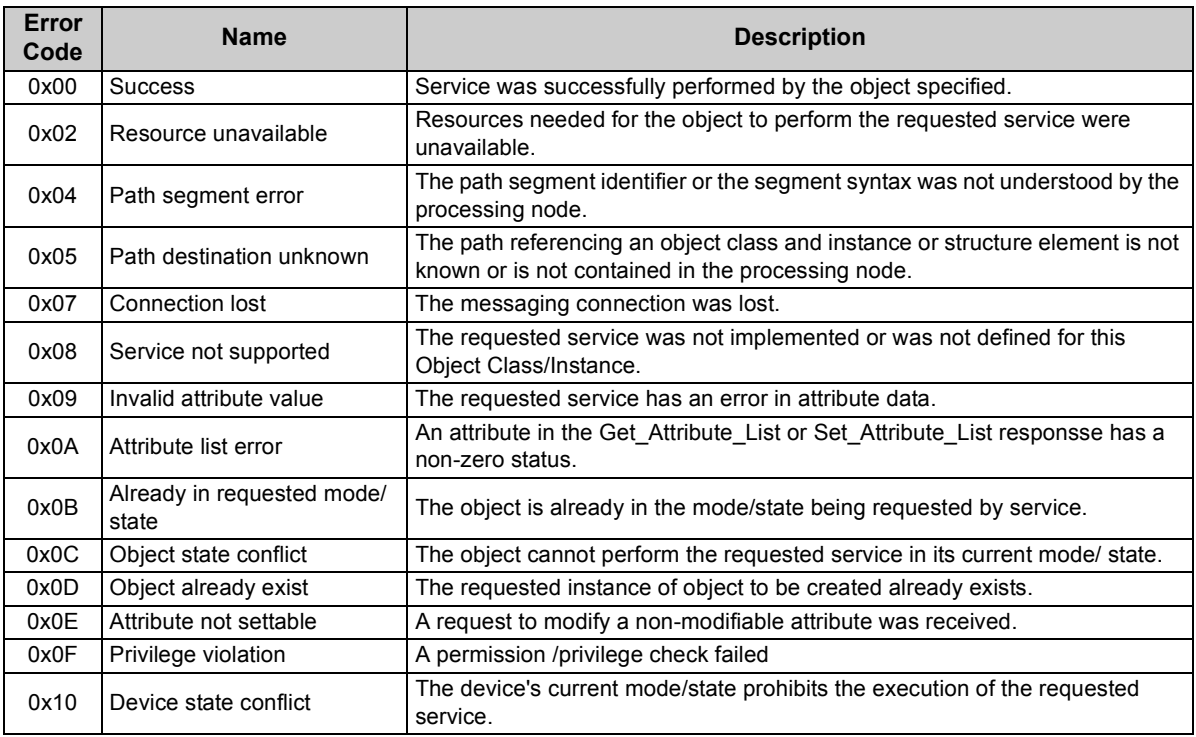

*APPENDIX*

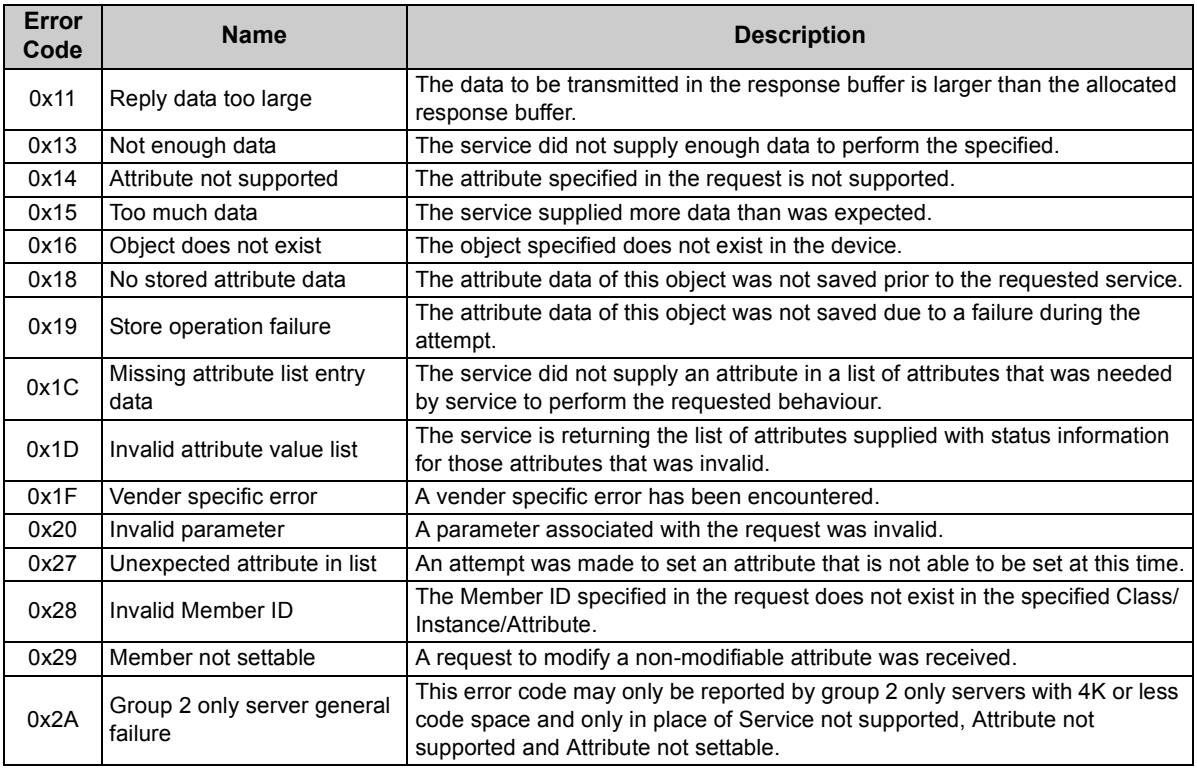

### **REVISIONS**

<span id="page-102-1"></span>\*The manual number is given on the bottom left of the back cover.

<span id="page-102-0"></span>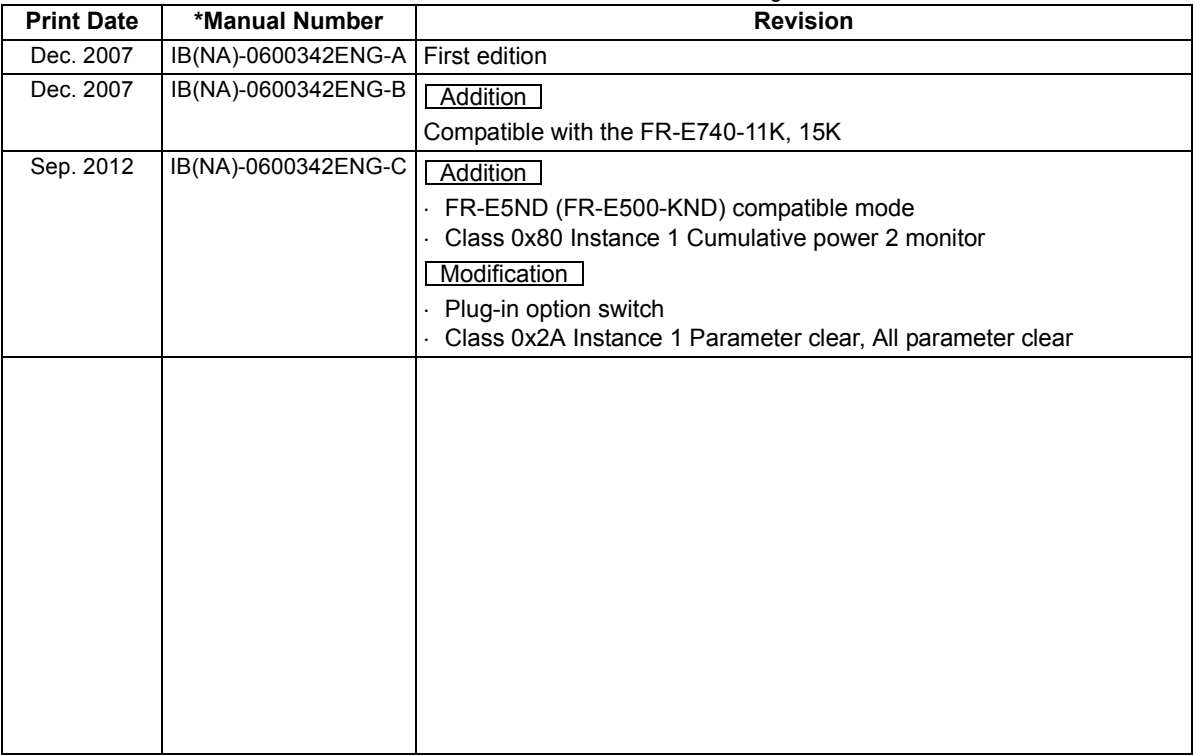

### INVERTER

## **MITSUBISHI ELECTRIC CORPORATION**

HEAD OFFICE: TOKYO BUILDING 2-7-3, MARUNOUCHI, CHIYODA-KU, TOKYO 100-8310, JAPAN

[IB\(NA\)-0600342ENG-C](#page-102-1)(1209) MEE Printed in Japan Specifications subject to change without notice.